### **SLOVENSKÁ TECHNICKÁ UNIVERZITA V BRATISLAVE FAKULTA CHEMICKEJ A POTRAVINÁRSKEJ TECHNOLÓGIE**

# **VIRTUÁLNE LABORATÓRIUM DIPLOMOVÁ PRÁCA**

FCHPT-5414-21598

**2010 Bc. Martin Kalúz**

### **SLOVENSKÁ TECHNICKÁ UNIVERZITA V BRATISLAVE FAKULTA CHEMICKEJ A POTRAVINÁRSKEJ TECHNOLÓGIE**

# **VIRTUÁLNE LABORATÓRIUM DIPLOMOVÁ PRÁCA**

FCHPT-5414-21598

Študijný program: Automatizácia a informatizácia v chémii a potravinárstve Číslo a názov študijného odboru: 5.2.14 Automatizácia Školiace pracovisko: Oddelenie informatizácie a riadenia procesov Vedúci záverečnej práce/školiteľ: Ing. Ľuboš Čirka, PhD.

**Bratislava 2010** Bc. Martin Kalúz

Slovenská technická univerzita v Bratislave Oddelenie informatizácie a riadenia procesov

Fakulta chemickej a potravinárskej technológie Akademický rok: 2009/2010 Evidenčné číslo: FCHPT-5414-21598

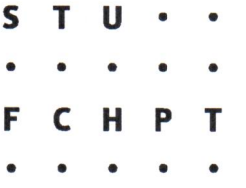

## ZADANIE DIPLOMOVEJ PRÁCE

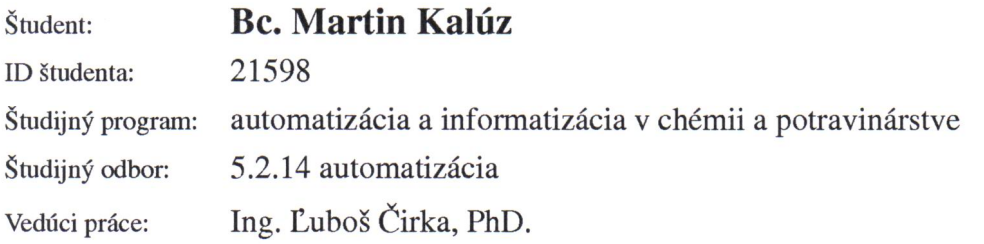

#### Virtuálne laboratórium Názov práce:

Špecifikácia zadania:

Cieľom diplomovej práce je vybudovanie virtuálneho laboratória na monitorovanie procesov chemickej, biochemickej a potravinárskej technológie. Toto laboratórium bude slúžiť na výučbu dynamických vlastnosti procesov a experimentálnu identifikáciu procesov. Vybudovanie tohto virtuálneho laboratória umožní skvalitniť a zatraktívniť výučbu vybraných predmetov špecializácie. Študenti vo virtuálnom laboratóriu získajú potrebné vedomosti a zručnosti, ktoré následne využijú pri práci na reálnych laboratórnych zariadeniach. Výsledkom celého procesu bude jednoduchý prístup k študijným materiálom a laboratórnym experimentom pre pohybovo postihnutých a cestujúcich študentov ako aj širokú verejnosť. Využitím Internetu sa zvýši prístupnosť študijných materiálov a laboratórií až po hodnotu 24/7.

Použité technológie: CMS Moodle, PHP a Flash

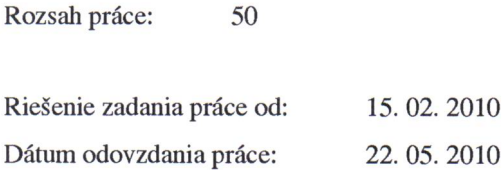

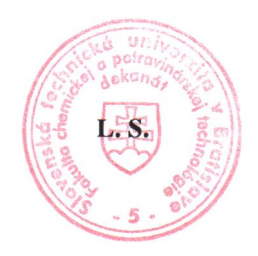

**Bc. Martin Kalúz** študent

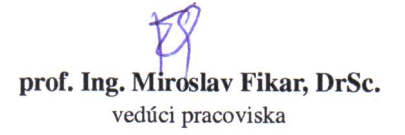

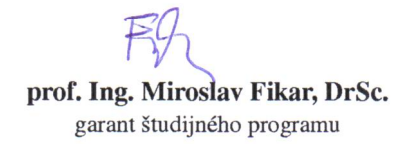

#### **Poďakovanie**

Touto cestou by som chcel poďakovať svojmu školiteľovi Ing. Ľubošovi Čirkovi, PhD. za cenné rady a odborné vedenie pri vypracovávaní tejto práce.

### **Čestné prehlásenie**

Čestne prehlasujem, že som diplomovú prácu vypracoval samostatne, podľa pokynov vedúceho práce a s použitím zdrojov uvedených v zozname literatúry.

V Bratislave, 9. mája. 2010 Bc. Martin Kalúz

#### **Abstrakt**

Táto práca pojednáva o tvorbe virtuálnych modelov technologických procesov a ich zakomponovaní do on-line projektu *Virtuálne laboratórium*. Boli vytvorené tri počítačové aplikácie založené na multimediálnej platforme Adobe Flash, ktoré reprezentujú procesy rúrkového výmenníka tepla, sústavy zásobníkov kvapaliny a prietokového chemického reaktora. Teoretická časť pojednáva o súčasnom stave problematiky on-line vzdelávania, a taktiež o prostriedkoch a metódach použitých v tejto práci. Praktická časť práce pojednáva o návrhu a tvorbe aplikácií. Vysvetľuje zvolené riešenia a metódy, a verifikuje ich správnosť.

Kľúčové slová: virtuálne, laboratórium, Flash, simulácia

#### **Abstract**

This work deals with creation of virtual models of technological processes and their itegration in to online project of *Virtual laboratory*. The three computer applications were created, based on multimedia platform Adobe Flash, that are representing processes of pipe heat exchanger, fluid tank system and through-flow chemical reactor. Theoretical part deals with an actual situation of online education, and about instruments and methods used in this work. Practical part deals with the application designing and creation. It explains chosen solutions and methods, and verify their rightness.

Keywords: virtual, laboratory, Flash, simulation

### Obsah

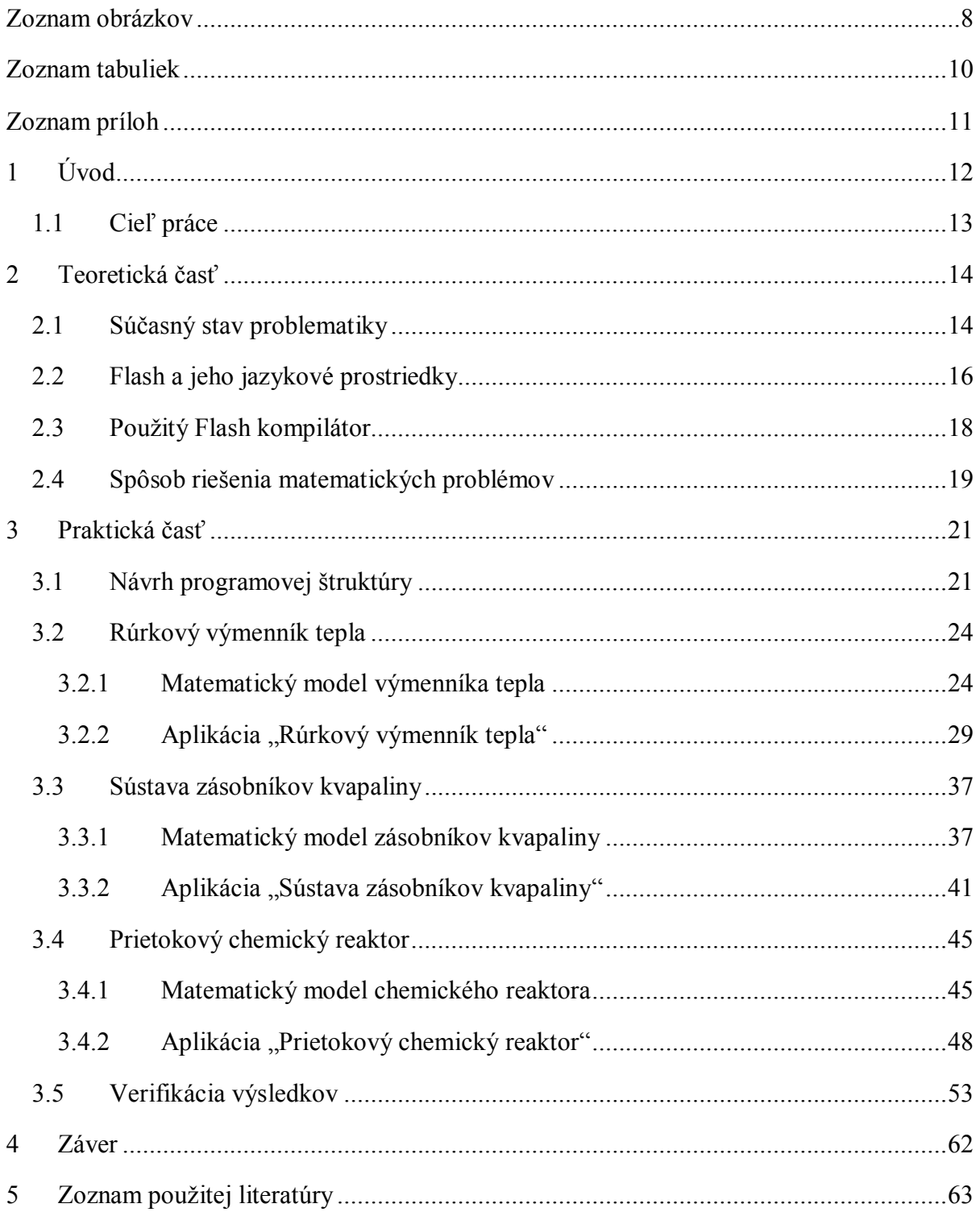

### **Zoznam obrázkov**

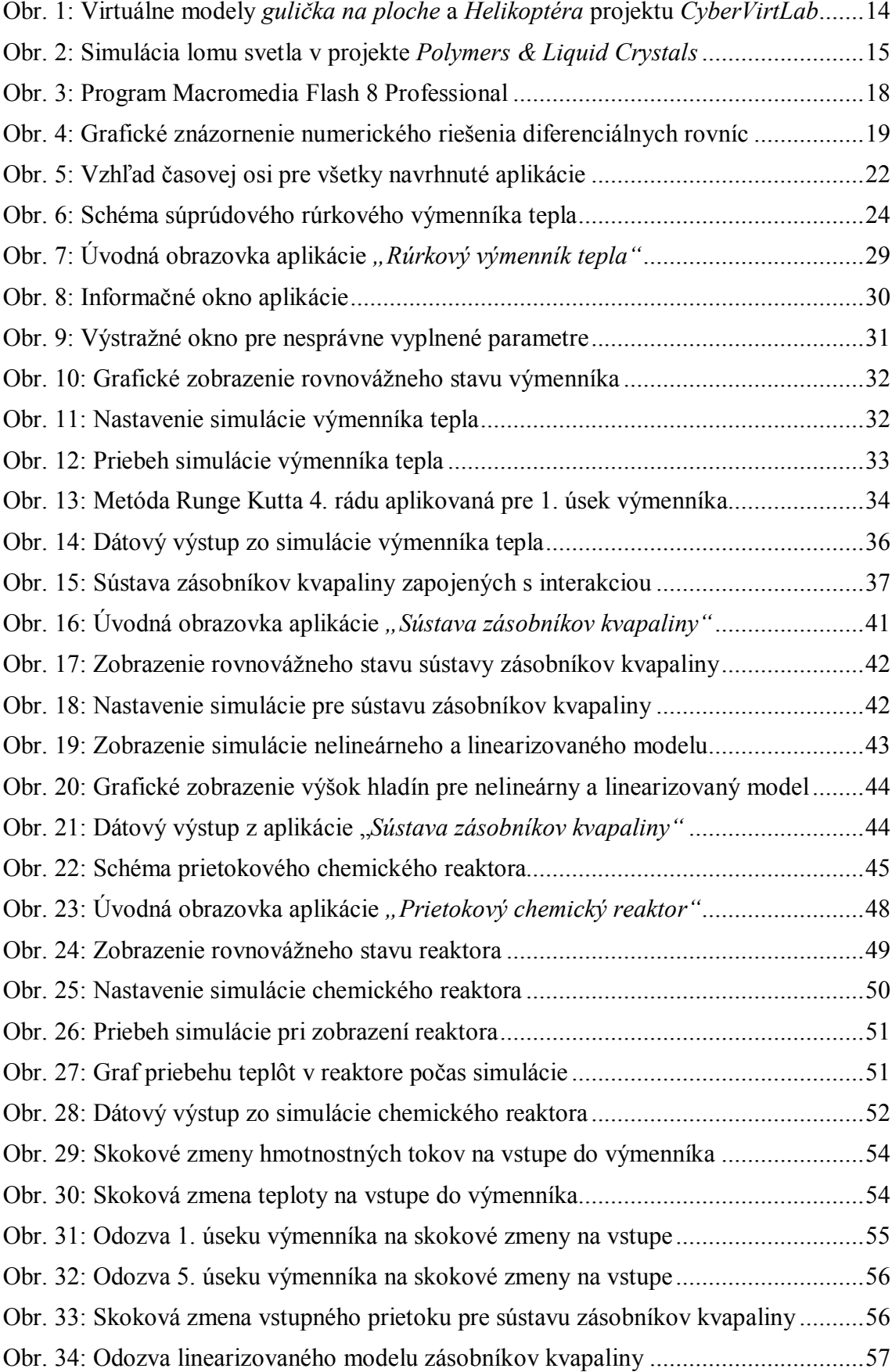

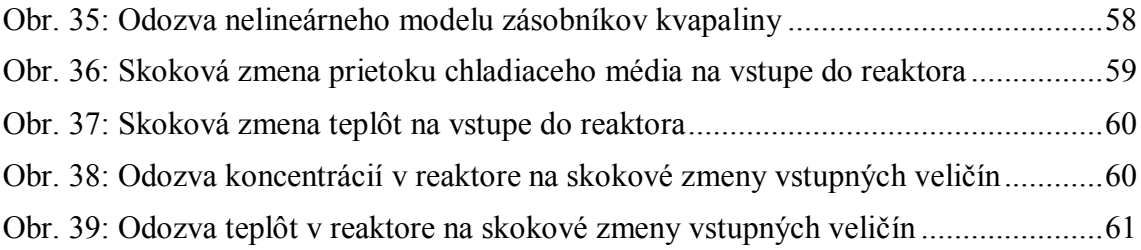

### **Zoznam tabuliek**

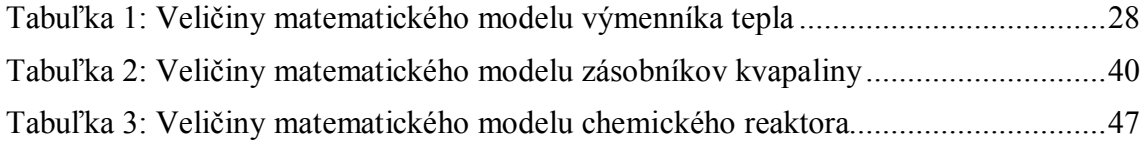

### **Zoznam príloh**

Príloha č. 1: CD obsahujúce vytvorené aplikácie, ich zdrojové súbory a elektronickú verziu práce

### **1 Úvod** [1]

Elektronické vzdelávanie sa za posledných desať rokov významne rozšírilo, hlavne vďaka rozvoju informačných technológií a internetu. V dnešnej dobe umožňuje takáto forma vzdelávania študentom nielen lepší a rýchlejší prístup k informáciám a študijným materiálom, ale aj možnosť študovať na diaľku bez nutnosti priameho kontaktu s vyučujúcim. Najpoužívanejšou sieťou na elektronické vzdelávanie je bez pochýb internet, ktorého technické a programové prostriedky sú neustále vyvíjané a zdokonaľované.

Častou formou elektronického vzdelávania na internete sú on-line kurzy, väčšinou zastrešované samotnými školami a univerzitami. Vo väčšine prípadov sú založené na voľne otvorenom softvéri typu LMS (Learning management system). Jedným z najpoužívanejších a najrozšírenejších LMS systémov v strednej Európe je systém Moodle (Modular Object-Oriented Dynamic Learning Environment). Moodle slúži na vytváranie vzdelávacích modulov on-line kurzov, pričom ponúka široký výber možností a nástrojov na ich správu.

Technické vzdelávanie v oblasti chemického inžinierstva, automatizácie, modelovania a riadenia procesov si vyžaduje osobné skúsenosti študentov s procesmi a zariadeniami využívanými v tejto oblasti. To však nie je hlavne z časového hľadiska a prístupnosti vždy možné. Preto sa čoraz častejšie v oblasti technického vzdelávania využívajú virtuálne a vzdialené laboratóriá, ktoré ponúkajú študentom možnosť práce s virtuálnymi modelmi technologických zariadení. Takéto virtuálne simulácie majú oproti skutočným zariadeniam tú výhodu, že môžu byť používané bez fyzického zásahu do reálneho technologického procesu a samotný užívateľ s nimi nemusí byť vo fyzickom kontakte. Taktiež užívateľ nemusí mať obavy z havárie procesu, keďže sa nejedná o reálnu situáciu, ale iba o počítačový program.

Najčastejšie používané programové prostriedky ku tvorbe a behu on-line počítačových simulácií sú technológie Java a Flash, a programovacie jazyky PHP, ASP a JavaScript. Technológia Java sa využíva nielen na počítačové simulácie procesov, ale aj na prácu so vzdialenými laboratóriami, keďže obsahuje komponenty potrebné pre komunikáciu typu server - klient. Flash technológia beží len na strane klientskeho počítača a na komunikáciu so serverom musí využívať iné jazykové prostriedky (napr. PHP).

#### **1.1 Cieľ práce**

Cieľom práce je vytvoriť počítačové aplikácie založené na multimediálnej platforme Adobe Flash, ktoré budú slúžiť ako virtuálne modely technologických procesov a zariadení. Tieto modely budú sprístupnené pre potreby on-line vzdelávania na e-learningovom portáli Moodle Ústavu informatizácie, automatizácie a matematiky, v kurze nazvanom *Virtuálne laboratórium*. Celý projekt virtuálneho laboratória smeruje ku skvalitneniu vyučovacieho procesu, keďže ponúkne študentom možnosť bližšie poznať jednotlivé skúmané procesy a zariadenia, aj bez toho aby s nimi prišli do fyzického kontaktu. Táto práca uvažuje vytvorenie simulácií procesov sústavy zásobníkov kvapaliny, rúrkového výmenníka tepla a prietokového chemického reaktora. Aplikácie budú navrhnuté a vytvorené tak, aby čo v najväčšej miere využili možnosti ktoré platforma Flash ponúka, hlavne čo sa týka vizuálnej stránky a interaktivity programov.

#### **2 Teoretická časť**

#### **2.1 Súčasný stav problematiky** [2, 3, 4, 5]

V dnešnej dobe sa dá na internete nájsť veľké množstvo virtuálnych laboratórií z rôznych oblastí technických vied. Väčšinou sa jedná o vedecké práce a študentské projekty, ktoré sú priamo zastrešované a podporované výskumnými inštitúciami, školami a univerzitami. Na ukážku bolo vybraných niekoľko projektov slovenských aj zahraničných virtuálnych laboratórií.

*Virtuálne laboratórium evolučných výpočtových techník* je projekt ktorý bol realizovaný na Katedre automatizovaných systémov riadenia, Fakulty elektrotechniky a informatiky STU počas rokov 2003 až 2006, a je voľne prístupný na internetovej stránke http://ural.elf.stuba.sk/vrlab/. K riešeniu sa pristupovalo v rámci ročníkových projektov, tímového projektu a napokon aj ako diplomovej práce. Laboratórium obsahuje virtuálne modely ako portálový žeriav, križovatku s riadením dopravy, mechanického robota, ale aj programy založené na genetických algoritmoch.

*CyberVirtLab* je projekt študentov Technickej univerzity v Košiciach, ktorý je založený na technológii MATLAB Web Server, a obsahuje rôzne študentské práce a projekty z oblasti modelovania a simulácie technologických procesov. Toto virtuálne laboratórium sa nachádza na internetovej stránke http://cyberneticsmws.fei.tuke.sk/MatlabWebServer\_welcome/. Okrem simulácie virtuálnych procesov slúži aj ako vzdialené laboratórium. Reálnym riadeným zariadením je gulička na ploche (obr. 1), ktorú je možné ovládať pomocou vzdialeného prístupu. Medzi modely obsiahnuté v tomto projekte patrí robotický manipulátor, helikoptéra (obr. 1), portálový žeriav, výmenník tepla, hydraulický systém, a iné.

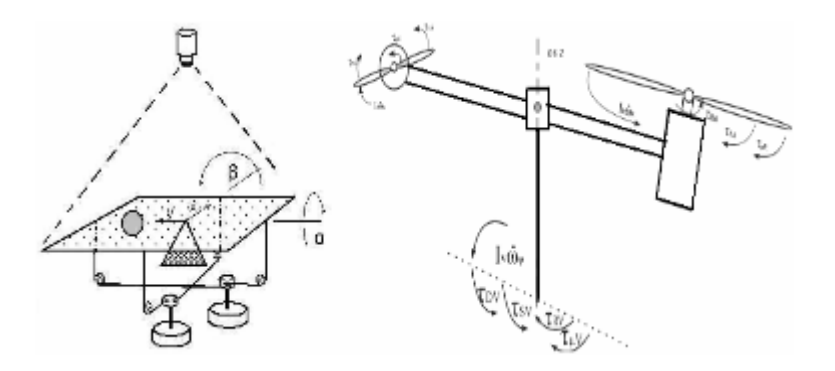

Obr. 1: Virtuálne modely *gulička na ploche* a *Helikoptéra* projektu *CyberVirtLab*

Medzi zahraničné projekty patrí napríklad *Virtual engineering/science laboratory course*, ktorý je virtuálnym laboratóriom vytvoreným pre Ústav chemického inžinierstva na John Hopkins University, Baltimore, USA. Virtuálne laboratórium je založené na technológii Java a obsahuje modely ako robotické rameno, vedenie tepla v materiáloch, šírenie zvuku priestorom, proces difúzie, ale taktiež štatistické a výpočtové programy. Modely sú prístupné na stránke http://www.jhu.edu/~virtlab/virtlab.html/.

Ďalším zaujímavým zahraničným projektom je program *Polymers & Liquid Crystals*  (*PLC*) vytvorený za spolupráce Ústavu fyziky a Ústavu makromolekulárnej vedy a inžinierstva Case Western Reserve University, Cleveland, Ohio, USA. Jednotlivé modely sú postavené na softvérovej platforme Shockwave Flash a sú voľne prístupné na stránke http://plc.cwru.edu/tutorial/enhanced/lab/lab.htm/. Virtuálne laboratórium obsahuje modely rôznych fyzikálnych procesov súvisiacich s problematikou polymérnych materiálov a tekutých kryštálov (obr. 2).

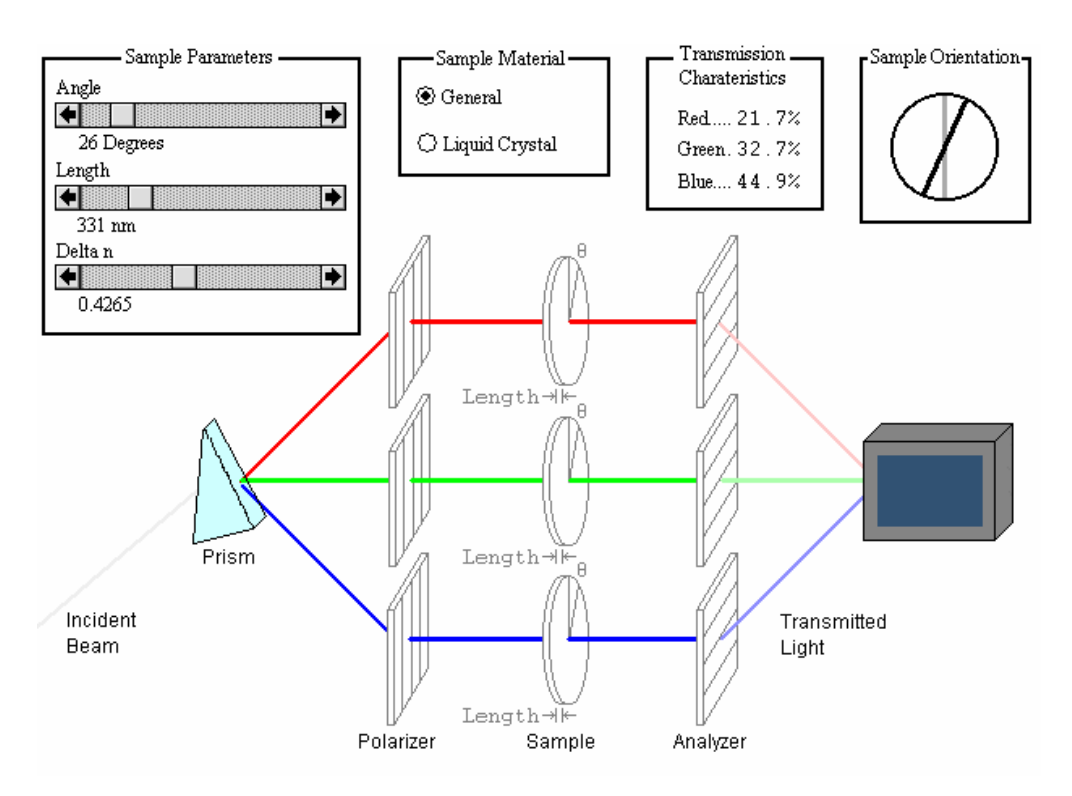

Obr. 2: Simulácia lomu svetla v projekte *Polymers & Liquid Crystals*

#### **2.2 Flash a jeho jazykové prostriedky** [6, 7]

Adobe Flash je multimediálna softvérová platforma, pôvodne vytvorená spoločnosťou Macromedia, neskôr prevzatá spoločnosťou Adobe Systems. Flash bol na trh uvedený už v roku 1996. Od vtedy prešiel veľkým vývojom, a v dnešnej dobe jedným z najpoužívanejších prostriedkov tvorby interaktívneho a animovaného webového obsahu. Flash je najčastejšie používaný na tvorbu animácií, prezentácií, jednoduchých internetových hier, prehrávanie videa a zvuku, reklamných bannerov a rôznych interaktívnych prvkov webového obsahu. Jeho hlavnými výhodami sú narábanie s vektorovou grafikou a vlastný implementovaný programovací jazyk ActionScript. Na rozdiel od bitmapovej grafiky, ktorá je založená na mapovaní každého bodu obrazu, vektorová grafika využíva na tvorbu obrazu matematické výpočty, čo má za následok významne menšiu veľkosť súborov. Nevýhodou použitia vektorovej grafiky je jej vyššia výpočtová náročnosť.

ActionScript je hlavným jazykovým prostriedkom tvorby pokročilých Flash aplikácií. Je to objektovo orientovaný programovací jazyk, ktorý vychádza zo štandardizovanej verzie jazyka JavaScript, nazývanej ECMAScript. Aktuálne sa vyskytuje v troch rôznych verziách:

*ActionScript 1.0* - prvá a najjednoduchšia forma, používaná aj dnes v niektorých verziách prehrávača Flash Lite Player

*ActionScript 2.0* - výrazne obsiahlejší ako verzia 1.0, vhodný pre požitie vo výpočtovo nenáročných aplikáciách a pre tvorbu vzhľadovo orientovaného obsahu

*ActionScript 3.0* - oproti verziám 1.0 a 2.0 je plne vyhovujúci špecifikáciám ECMAScript, rozšírený o množstvo funkcií, hlavne na lepšiu prácu s XML, obrazovými elementmi a modelom udalostí

Aplikácie vytvorené pre projekt virtuálneho laboratória využívajú verziu ActionScript 2.0, ktorý rozoznáva nasledujúce dátové typy.

Hlavné dátové typy ActionScript 2.0:

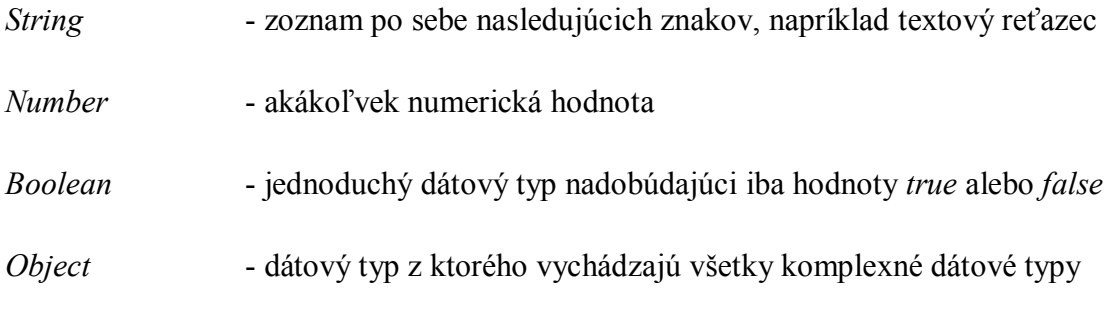

Niektoré komplexné dátové typy ActionScript 2.0:

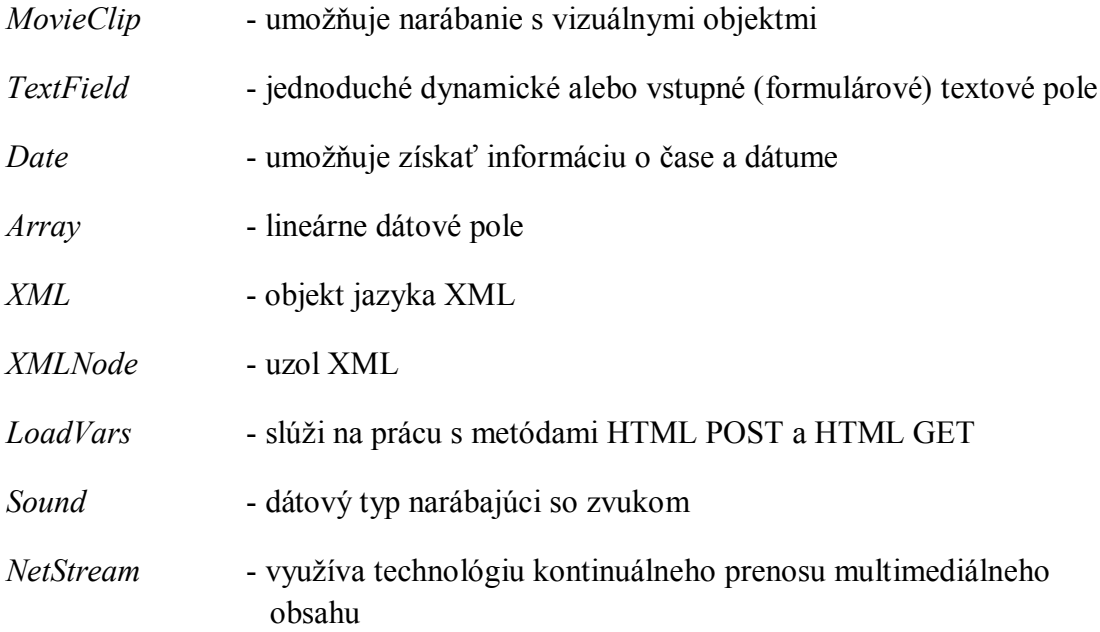

#### **2.3 Použitý Flash kompilátor** [8]

Ako kompilátor Flash animácií bol použitý program Macromedia Flash 8 Professional (obr. 3). Je obsiahnutý v programovom balíku Macromedia Studio, ktorý je určený na tvorbu webového obsahu. Program slúži zároveň ako konštruktor, editor a kompilátor flashových aplikácií. S tým súvisí aj ponuka veľkého množstva nástrojov pre tvorbu a úpravu grafických objektov, možnosť importu videa, zvuku a podporovaných typov externých animácií. Paleta nástrojov ponúka široké možnosti práce s farbami, ako miešanie, prekrývanie, tvorba lineárnych, nelineárnych a radiálnych gradientov. Pracovný súbor kompilácie má koncovku FLA, a výsledná aplikácia môže byť publikovaná v rôznych formátoch. Výstupom programu môže byť animácia alebo program vo formáte SWF (Shockwave Flash), video vo formáte AVI (Windows AVI), MOV (QuickTime), animovaného GIF, a v ďalších menej známych formátoch. Najpoužívanejším je súbor s koncovkou SWF, pretože ako jediný z vyššie uvedených ponúka možnosť užívateľskej interaktivity vďaka jazyku ActionScript. Na prehrávanie SWF súborov slúži program Adobe Flash Player, ktorý je potrebný aj na prehrávanie flash komponentov webových stránok.

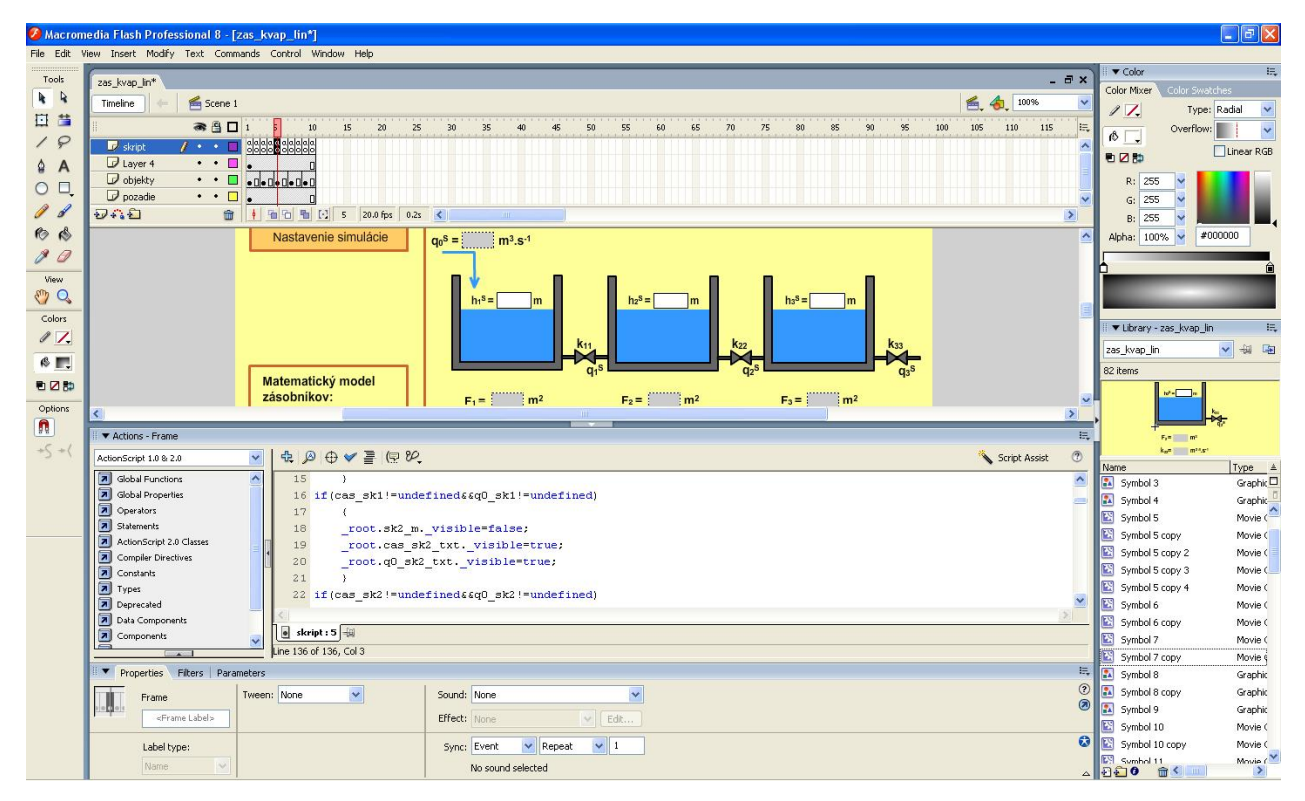

Obr. 3: Program Macromedia Flash 8 Professional

#### **2.4 Spôsob riešenia matematických problémov** [9, 10]

Celý princíp virtuálnych simulácií technologických procesov spočíva v správnom riešení ich matematických modelov. Forma matematického opisu môže byť rôzna v závislosti od samotného prístupu k modelovaniu, ale aj od podstaty opisovaných objektov. Vo všeobecnosti môže byť takýto opis vo forme algebraických rovníc, diferenciálnych rovníc, diferenčných rovníc, alebo pravdepodobnostných vzťahov.

Všetky matematické modely použité pri tvorbe simulačných programov výmenníka tepla, zásobníkov kvapaliny a chemického reaktora, sú vo forme obyčajných diferenciálnych rovníc prvého rádu. Avšak tieto modely sa nezhodujú čo sa týka linearity. Keďže analytické riešenie takýchto sústav lineárnych, alebo nelineárnych diferenciálnych rovníc by bolo veľmi zložité a prakticky programovo nerealizovateľné, bolo nutné nájsť vhodnú metódu riešenia, ktorá by zabezpečovala nielen jednoduchú realizovateľnosť, ale aj požadovanú presnosť výsledkov riešení.

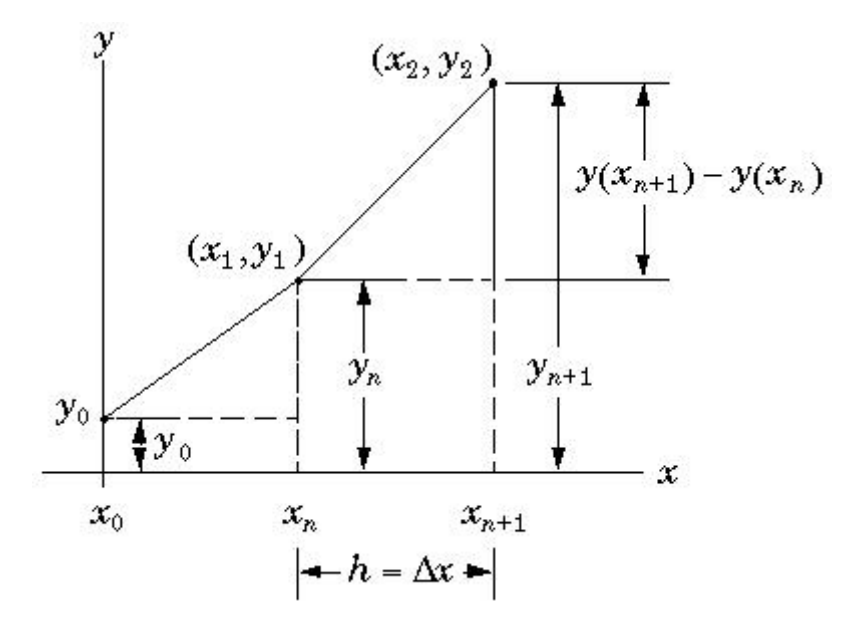

Obr. 4: Grafické znázornenie numerického riešenia diferenciálnych rovníc

Na riešenie matematických modelov požitých v programe bola zvolená numerická metóda Runge Kutta 4. rádu. Metóda vychádza z Taylorovho rozvoja funkcie a je jednou z najpoužívanejších metód riešenia obyčajných diferenciálnych rovníc. Na rozdiel od jednoduchšej a menej presnej Eulerovej metódy, ktorá počíta prírastok funkcie *y*(*x*) v bode *x+h* ako *h*-násobok derivácie funkcie, metóda Runge Kutta 4. rádu počíta prírastok *y*(*x*) (obr. 4) ako lineárnu kombináciu štyroch čiastkových funkcií vo zvolených bodoch derivácie (rovnice 2 až 5). Všetky metódy typu Runge Kutta pre svoje riešenie vyžadujú hodnotu funkcie v začiatočnom bode. Presnosť metódy závisí od veľkosti zvoleného kroku *h*, pričom chyba metódy je približne  $O(h^5)$ , čiže pre krok  $h = 0.1$  je chyba 10<sup>-5</sup>.

Pre všeobecný zápis obyčajnej diferenciálnej rovnice prvého rádu:

$$
\frac{dy(x)}{dx} = f(x, y(x)),\tag{1}
$$

má metóda Runge Kutta 4. rádu tvar:

$$
k_1 = f(t_n, x_n) \tag{2}
$$

$$
k_2 = f\left(t_n + \frac{h}{2}, x_n + k_1 \frac{h}{2}\right) \tag{3}
$$

$$
k_3 = f\left(t_n + \frac{h}{2}, x_n + k_2 \frac{h}{2}\right) \tag{4}
$$

$$
k_4 = f(t_n + h, x_n + k_3 h)
$$
 (5)

$$
x_{n+1} = x_n + \frac{h}{6}(k_1 + 2k_2 + 2k_3 + k_4)
$$
 (6)

#### **3 Praktická časť**

#### **3.1 Návrh programovej štruktúry**

Skôr ako bolo pristúpené ku samotnej tvorbe Flash aplikácií, bolo nutné navrhnúť ich programovú štruktúru. Keďže každá z realizovaných aplikácií bude súčasťou jedného projektu "*Virtuálne laboratórium"*, bola navrhnutá jednotná programová aj vizuálna podoba pre všetky aplikácie. Pre návrh programu boli prijaté nasledujúce pravidlá:

- vizuálnu podobu aplikácie navrhnúť tak, aby čo najlepšie opisovala zariadenie, pre ktoré bol odvodený matematický model
- v čo najväčšej miere využiť vektorovú grafiku (má za následok menšiu veľkosť súboru)
- pracovné FLA súbory musia byť vytvorené tak, aby boli prehľadné okrem autora aj pre iné osoby
- všetky animačné pohyby a transformácie objektov bude zabezpečovať ActionScript
- pri písaní skriptu musí byť dodržaná štábna kultúra a prehľadnosť
- celý beh programu na časovej osi musí byť ošetrený frame cyklami
- simuláciu dynamiky procesu pozdĺž časovej osi nahradiť nekonečným frame cyklom s pomocnou časovou premennou
- parametre ako rozlíšenie a počet snímok za sekundu musia byť vhodne zvolené, s prihliadnutím na výpočtovú náročnosť programu a zároveň rovnaké pre všetky vytvorené aplikácie
- aplikácie musia byť publikované vo formáte SWF tak, aby bol podporované najnovšími verziami flash prehrávačov

Flash aplikácie, ktoré majú slúžiť ako webový obsah, sa z kompilačného programu exportujú ako súbory s koncovkou SWF. Na spustenie takejto aplikácie musí byť na klientskom počítači nainštalovaný webový prehliadač ktorý obsahuje komponent Flash plugin minimálne takej verzie, pre ktorú bola Flash aplikácia navrhnutá. Flash aplikácie je možné používať aj bez priamo nainštalovaného Flash prehrávača v počítači, ale to iba v prípade, že je táto aplikácia vo formáte Flash kontajnera s koncovkou EXE (tzv. stand-alone aplikácia). V takom prípade spúšťací súbor už priamo obsahuje komponenty potrebné na jeho prehratie.

Samotná štruktúra programu pre všetky vytvorené simulačné aplikácie pozostáva z piatich častí, medzi ktorými môže užívateľ v presne stanovenom poradí prepínať. V prvej časti sa zadávajú vstupné parametre pre výpočet matematického modelu procesu. Prepnutím do druhej časti sa vypočíta a vhodnou formou zobrazí rovnovážny stav systému. Tretia časť programu slúži na nastavenie simulácie, ktorá prebieha vo štvrtej časti programu. Po skončení simulácie sa sprístupní posledná časť programu a tou je dátový výstup zo simulácie.

Časová os kompilácie (obr. 5) pozostáva zo štyroch vrstiev. Najnižšie položená vrstva obsahuje grafické pozadie jednotlivých snímok a nenachádzajú sa v nej žiadne definované objekty kompilácie. Pre tie je určená vrstva o úroveň vyššie, kde dochádza ku všetkým vizuálnym operáciám znázorňujúcim samotný virtuálny technologický proces. V poslednej a zároveň najvyššie položenej objektovej vrstve sú definované informačné vyskakovacie okná, ktoré sa zobrazujú len pri určitých situáciách. Na najvyššej úrovni časovej osi sa nachádza vrstva so skriptovacím jazykom, ktorý zabezpečuje programové operácie, matematické výpočty a ovláda definované objekty v objektových vrstvách.

| H                 | 高昌 | $\sim$ | 5                   | 10                    | 15 | 20       | 25               |
|-------------------|----|--------|---------------------|-----------------------|----|----------|------------------|
| $\n  F$ kod       |    |        | dialajajajajajajaja |                       |    |          |                  |
| $\n  D$ okna      |    |        |                     |                       |    |          |                  |
| $\Box$ objekty    |    |        |                     |                       |    |          |                  |
| $\n  D pozadie\n$ |    |        | $0 \cdot 0 \cdot 0$ |                       |    |          |                  |
|                   |    |        |                     | $\lceil \cdot \rceil$ |    | 20.0 fps | 0.0 <sub>5</sub> |

Obr. 5: Vzhľad časovej osi pre všetky navrhnuté aplikácie

Všetky časti programu sú od seba objektovo oddelené, pričom každá z nich zaberá na časovej osi dve snímky, ktoré sú zviazané do nekonečného cyklu. Na začiatku kódovej vrstvy druhej snímky každej časti je použitý príkaz ku návratu časového ukazovateľa na predchádzajúcu snímku. V dôsledku toho sa cyklicky realizujú príkazy zapísané v kódovej vrstve prvej snímky, čo pri nastavenej rýchlosti prehrávania 20 snímok za sekundu zabezpečí nielen dostatočnú frekvenciu výpočtov, ale aj plynulosť animácie v objektovej vrstve časovej osi.

Nasledujúce vlastnosti sú rovnaké pre všetky vytvorené aplikácie:

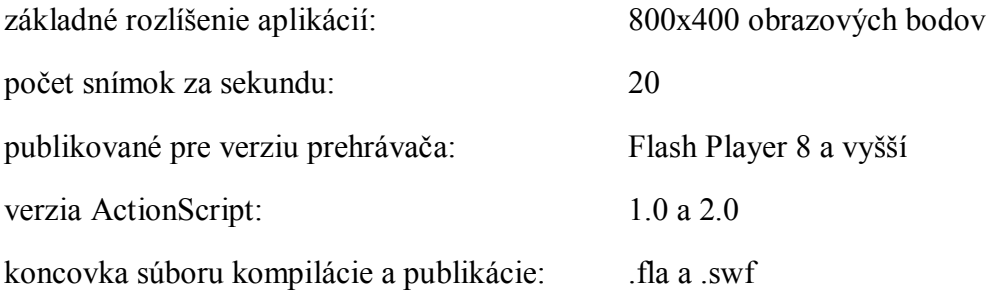

#### **3.2 Rúrkový výmenník tepla**

#### **3.2.1 Matematický model výmenníka tepla** [11]

Pre odvodenie matematického modelu rúrkového výmenníka tepla (obr. 6) bolo uvažovaných hneď niekoľko zjednodušujúcich predpokladov, aby bola dosiahnutá taká forma opisu, ktorá by bola nielen jednoducho programovo aplikovateľná, ale aj nenáročná na výpočet rovnovážneho stavu systému a jeho dynamiky.

Usporiadanie výmenníka z hľadiska smeru toku média vo vnútornej a vonkajšej rúrke je súprúdové.

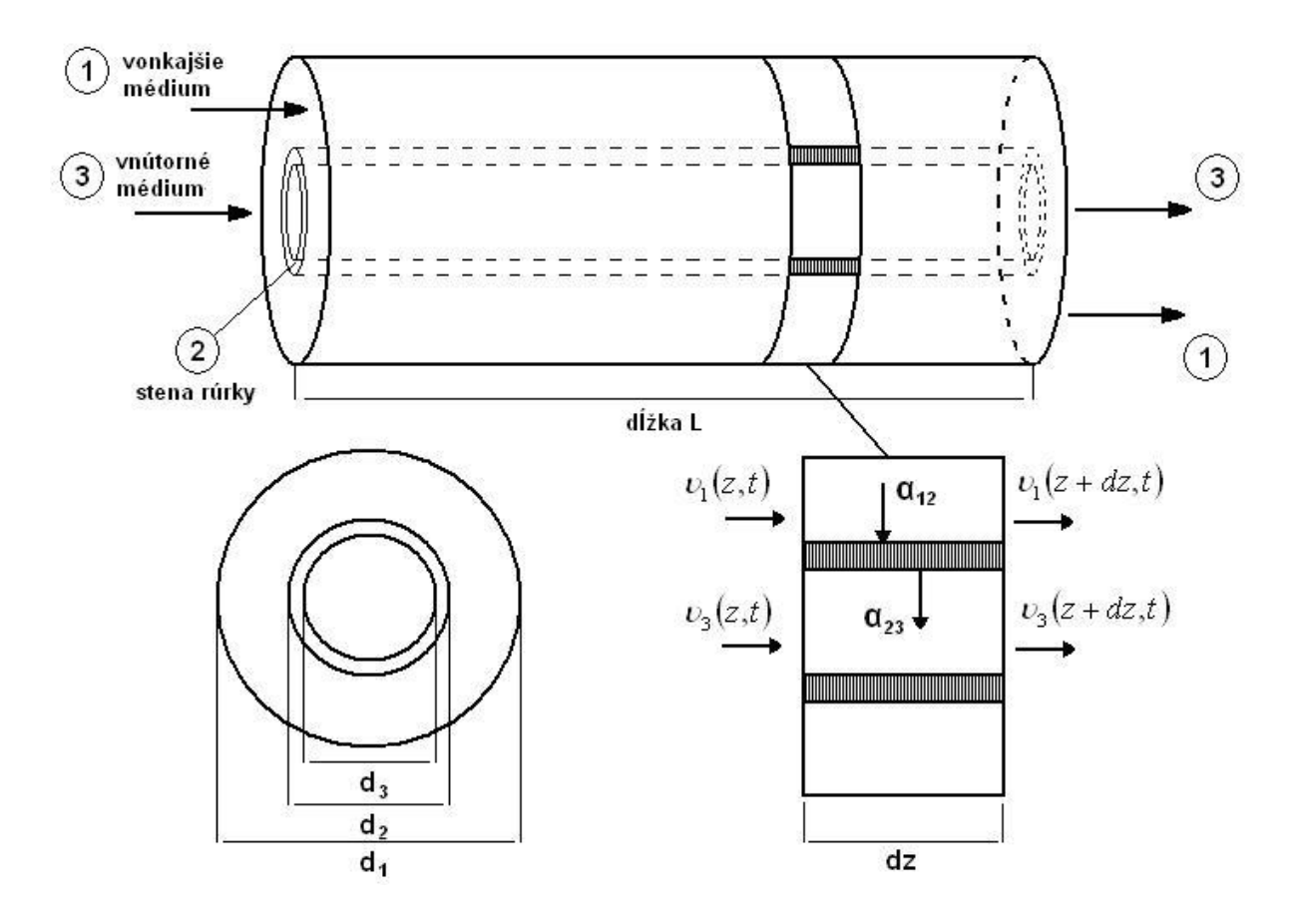

Obr. 6: Schéma súprúdového rúrkového výmenníka tepla

Zjednodušujúce predpoklady pre odvodenie matematického modelu sú nasledovné:

- práca konaná systémom je považovaná za nulovú
- v systéme sa uvažuje konštantný tlak
- vonkajší plášť výmenníka je dokonalý tepelný izolant straty tepla do okolia sú nulové
- v kvapaline je uvažovaný mechanizmus prestupu tepla len prúdením, aj to len v smere kolmom na smer prúdenia kvapaliny
- kvapalina vo vnútornej rúrke aj v priestore medzi rúrkami tečie len ideálnym piestovým tokom
- pre všetky členy energetických bilancií je zvolená rovnaká referenčná teplota
- nasledovné technologické parametre sú považované za konštantné: hustota, špecifická tepelná kapacita, koeficient prestupu tepla vedením, koeficient prestupu tepla prúdením, element plochy prestupu tepla, element objemu

Z energetickej bilancie dĺžkového elementu výmenníka, pre médium vnútornej rúrky, vonkajšej rúrky a steny samotnej rúrky, bol odvodený dynamický matematický model vo forme troch parciálnych diferenciálnych rovníc, v ktorých vystupujú funkcie času a dĺžky. Na takýto opis nie je možné aplikovať zvolenú metódu riešenia a taktiež opis v tejto forme nie je vhodný na programovú realizáciu, keďže neuvažuje pevné body dĺžky výmenníka, v ktorých by sa počítal stav systému. Z týchto dôvodov bol matematický model dĺžkovo diskretizovaný na 5 úsekov rovnakej dĺžky, čím bol získaný matematický opis každého úseku vo forme troch obyčajných lineárnych diferenciálnych rovníc (rovnica 7 až 9). Začiatočné podmienky stavových veličín diferenciálnych rovníc v aktuálnom úseku sa rovnajú hodnotám stavových veličín v predchádzajúcom úseku, pričom pre prvý úsek diskretizácie sú začiatočnými podmienkami stavových veličín hodnoty veličín na vstupe do výmenníka.

Dynamický matematický model je potom pre *i*-ty úsek nasledovný:

$$
\frac{d\mathcal{G}_1(t)}{dt} = -\frac{a_1}{T_1} \mathcal{G}_{1,i}(t) + \frac{b_1}{T_1} \mathcal{G}_{1,i-1}(t) + \frac{1}{T_1} \mathcal{G}_{2,i}(t)
$$
\n(7)

$$
\frac{d\theta_2(t)}{dt} = \frac{Z_{12}}{T_2} \theta_{1,i}(t) - \frac{1}{T_2} \theta_{2,i}(t) + \frac{Z_{23}}{T_2} \theta_{3,i}(t)
$$
\n(8)

$$
\frac{d\,\theta_3(t)}{dt} = -\frac{a_3}{T_3}\,\theta_{3,i}(t) + \frac{b_3}{T_3}\,\theta_{3,i-1}(t) + \frac{1}{T_3}\,\theta_{2,i}(t),\tag{9}
$$

so začiatočnými podmienkami

- $\mathcal{G}_{1,i}(0) = \mathcal{G}_{1,i}^{s}$
- $\mathcal{G}_{2,i}(0) = \mathcal{G}_{2,i}^{s}$
- $\mathcal{G}_{3,i}(0) = \mathcal{G}_{3,i}^{s}$ ,

kde 
$$
a_1 = \frac{T_1 w_1}{\Delta z} + 1
$$
,  $b_1 = \frac{T_1 w_1}{\Delta z}$ ,  $a_3 = \frac{T_3 w_3}{\Delta z} + 1$ ,  $b_3 = \frac{T_3 w_3}{\Delta z}$ .

Vzťahy pre výpočet časových konštánt, zosilnení a rýchlostí prúdení:

$$
T_1 = \frac{dV_1 \rho_1 C p_1}{k_{12}^{uh} dA_{12}^{LS}}
$$
\n(10)

$$
T_2 = \frac{dV_2 \rho_2 C p_2}{k_{12}^{uh} dA_{12}^{LS} + k_{23}^{uh} dA_{23}^{LS}}
$$
\n(11)

$$
T_3 = \frac{dV_3 \rho_3 C p_3}{k_{23}^{uh} dA_{23}^{LS}}
$$
\n(12)

$$
Z_{12} = \frac{k_{12}^{uh} dA_{12}^{LS}}{k_{12}^{uh} dA_{12}^{LS} + k_{23}^{uh} dA_{23}^{LS}}
$$
(13)

$$
Z_{23} = \frac{k_{23}^{uh} dA_{23}^{LS}}{k_{12}^{uh} dA_{12}^{LS} + k_{23}^{uh} dA_{23}^{LS}}
$$
(14)

$$
w_1 = \frac{4m_1}{\rho_1 \pi (d_1^2 - d_2^2)}\tag{15}
$$

$$
w_3 = \frac{4m_3}{\rho_3 \pi d_3^2},\tag{16}
$$

$$
\begin{aligned}\n\text{kde} \quad dV_1 &= \frac{\pi \left(d_1^2 - d_2^2\right) dz}{4}, \quad dV_2 = \frac{\pi \left(d_2^2 - d_3^2\right) dz}{4}, \quad dV_3 = \frac{\pi \, d_3^2 \, dz}{4}, \\
dA_{12} &= \pi \, d_2 \, dz \,, \qquad dA_{23} = \pi \, d_3 \, dz \,, \\
k_{12}^{uh} &= \frac{1}{\frac{1}{\alpha_{12}} + \frac{d_2 - d_3}{2\lambda_2}}, \qquad k_{23}^{uh} = \frac{1}{\frac{1}{\alpha_{23}} + \frac{d_2 - d_3}{2\lambda_2}}\n\end{aligned}
$$

Z dynamického matematického modelu bol pre potreby aplikácie odvodený matematický model rovnovážneho stavu. Za predpokladu, že v rovnovážnom stave nedochádza v systéme ku zmene stavových veličín, boli v diferenciálnych rovniciach dynamického opisu položené ich derivácie rovné nule, čím sa opis zredukoval na sústavu lineárnych algebraických rovníc.

$$
0 = -a_1 \theta_{1,i}^s + b_1 \theta_{1,i-1}^s + \theta_{2,i}^s \tag{17}
$$

$$
0 = Z_{12} \vartheta_{1,i}^s - \vartheta_{2,i}^s + Z_{23} \vartheta_{3,i}^s \tag{18}
$$

$$
0 = -a_3 \mathcal{G}_{3,i}^s + b_3 \mathcal{G}_{3,i-1}^s + \mathcal{G}_{2,i}^s \tag{19}
$$

| označenie | veličina                            | jednotka           |
|-----------|-------------------------------------|--------------------|
| θ         | teplota                             | °C                 |
| 'n        | hmotnostný tok                      | $kg.s-1$           |
| W         | rýchlosť prúdenia kvapaliny         | $ms-1$             |
| ρ         | hustota                             | $kg.m^{-3}$        |
| сp        | špecifická tepelná kapacita         | $J.kg^{-1}.K^{-1}$ |
| d         | priemer rúrky                       | m                  |
| L         | dĺžka výmenníka                     | m                  |
| dz        | element dĺžky výmenníka             | m                  |
| Δz        | dĺžka úseku diskretizácie           | m                  |
| s         | plocha priečneho rezu rúrkou        | m <sup>2</sup>     |
| А         | plocha plášťa rúrky                 | m <sup>2</sup>     |
| ٧         | objem                               | m <sup>3</sup>     |
| α         | koeficient prestupu tepla prúdením. | $W.m^{-2}.K^{-1}$  |
| λ         | koeficient prestupu tepla vedením.  | $W.m^{-1}.K^{-1}$  |
| k'n       | úhrnný koeficient prestupu tepla    | $W.m^{-2}.K^{-1}$  |

Tabuľka 1: Veličiny matematického modelu výmenníka tepla

Číselné indexy *1-3* v matematickom modeli označujú médium vo vonkajšej rúrke, stenu rúrky a médium vo vnútornej rúrke. Horný index *s* označuje veličinu v rovnovážnom stave a index *LS* označuje logaritmický stred dvoch hodnôt. V prípade výpočtu plochy prestupu tepla cez rúrku sa uvažuje logaritmický stred plôch plášťov valcov v referenčných bodoch prestupu tepla.

#### **3.2.2 Aplikácia** "Rúrkový výmenník tepla"

Na úvodnej obrazovke aplikácie "Rúrkový výmenník tepla" (obr. 7), ktorá sa užívateľovi zobrazí po jej spustení, sa nachádza pozdĺžna a priečna schéma výmenníka, formulárové polia na vyplnenie vstupných technologických parametrov a ovládacie prvky ako tlačidlá a combo-boxy.

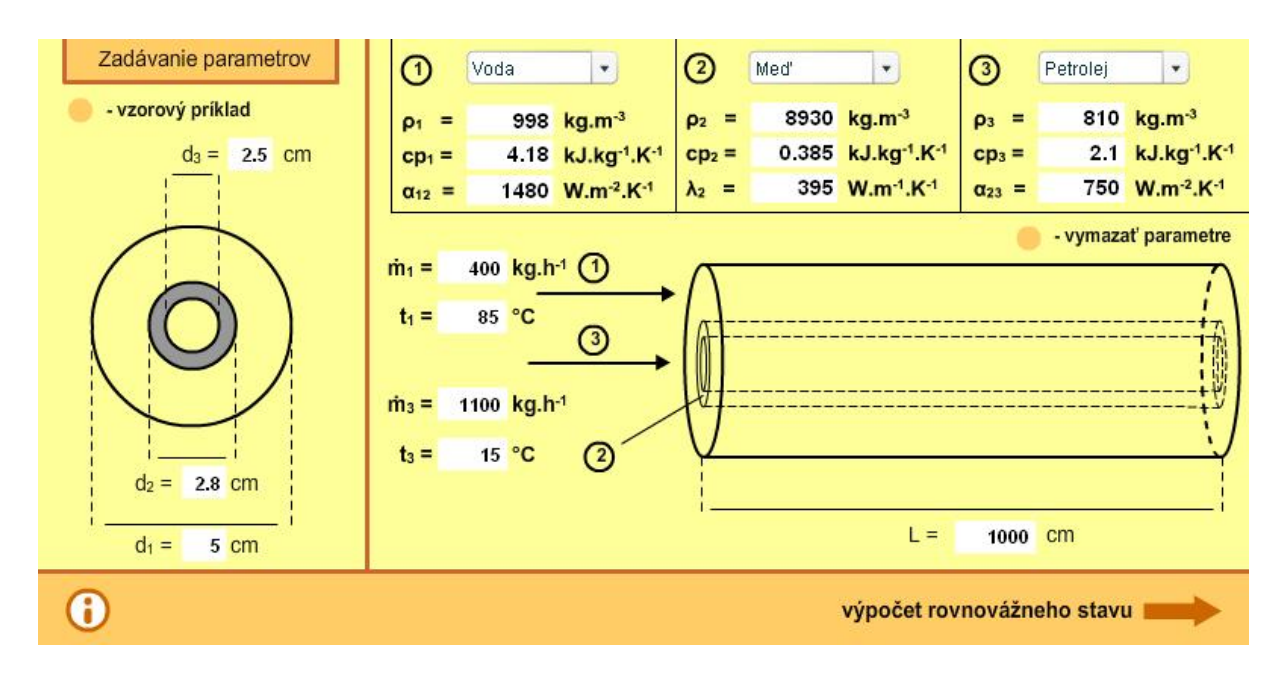

Obr. 7: Úvodná obrazovka aplikácie *"Rúrkový výmenník tepla"*

V hornej časti užívateľského prostredia sa zadávajú fyzikálne parametre médií prúdiacich vonkajšou a vnútornou rúrkou výmenníka, konkrétne hustota, špecifická tepelná kapacita a koeficient prestupu tepla prúdením. Taktiež sa volia fyzikálne vlastnosti steny vnútornej rúrky, ako hustota, špecifická tepelná kapacita a koeficient prestupu tepla vedením. Fyzikálne vlastnosti niektorých často používaných médií a materiálov boli do programu natrvalo nastavené a je možné z ich voliť pomocou troch combo-boxov umiestených nad políčkami vkladania parametrov. Vedľa pozdĺžnej schémy výmenníka sa zadávajú hmotnostné toky a teploty oboch médií, a tiež dĺžka samotného výmenníka. Šírkové rozmery výmenníka sa zadávajú v ľavej časti, ktorá znázorňuje jeho priečny rez. Ďalej sa na úvodnej obrazovke nachádza tlačidlo, ktoré slúži na vzorové vyplnenie všetkých políčok vstupných parametrov a taktiež tlačidlo na ich vymazanie, ktoré používa funkciu "delete(premenná);" slúžiacu na priame zmazanie premenných, ktoré sú asociované k jednotlivým formulárovým prvkom. Na spodnej lište vľavo sa nachádza tlačidlo, po ktorého stlačení sa zobrazí informačné okno aplikácie (obr. 8), ktoré ponúka informácie o použitom matematickom

modeli, veličinách a jednotkách vystupujúcich v ňom, návod na celkové použitie aplikácie, ako aj stručné informácie o programe samotnom.

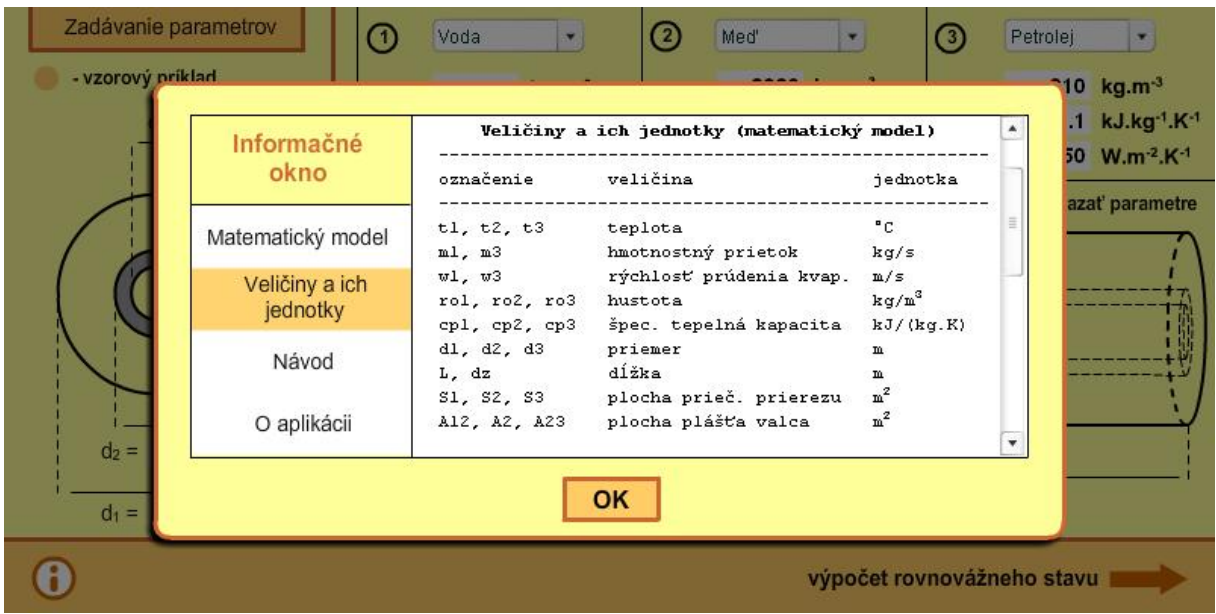

Obr. 8: Informačné okno aplikácie

V úvodnej časti aplikácie beží na pozadí hneď niekoľko dôležitých skriptov. Okrem ovládania combo-boxov a informačných okien, sa tu nachádzajú definície časových premenných a dátových polí, do ktorých sa budú v neskoršej fáze ukladať výstupy zo simulácie. Taktiež sa tu nachádza skript, ktorý zabezpečuje správny formát vyplnených parametrov. Všetky vstupné údaje vkladané do políčok pre ne určených musia byť formátu čísla a zároveň nadobúdať také hodnoty, ktoré sú pre daný matematický model fyzikálne realizovateľné. Skript dohliada nielen na zachovanie typu premennej ako čísla, ale aj či v konkrétnych nutných prípadoch nadobúdajú hodnoty kladné, nenulové, alebo také ktoré by nespôsobili nesprávnu funkčnosť programu. V prípade, že sú niektoré vstupné parametre vyplnené nesprávne, po stlačení tlačidlá pre výpočet rovnovážneho stavu systému, sa zobrazí výstražné okno (obr. 9), v ktorom budú uvedené zle vyplnené parametre a program ostane stáť na úvodnej obrazovke, až kým sa tieto parametre nezadajú v správnom formáte. Napríklad takýto problém môže vzniknúť v prípade, že užívateľ zabudne niektorý parameter vyplniť, alebo namiesto desatinnej bodky použije pre zápis čísla desatinnú čiarku. Vtedy sa pri ukladaní do novej pracovnej premennej deklarovanej typom *number*, napr. *"pracovná\_premenna = Number*(*premenná\_z\_fromulára*)*;"*, zmení pôvodná hodnota premennej, ktorá je z dôvodu nesprávneho zápisu typu textového reťazca (string), na číselnú premennú s nečíselnou hodnotou (NaN). Spomínaný skript slúžiaci na ošetrenie nesprávne

vyplnených parametrov v tomto prípade na detekciu takejto premennej používa funkciu *"isNaN*(*pracovná\_premenna*)*;"*, ktorá vracia logickú hodnotu *"true"*, alebo *"false"*.

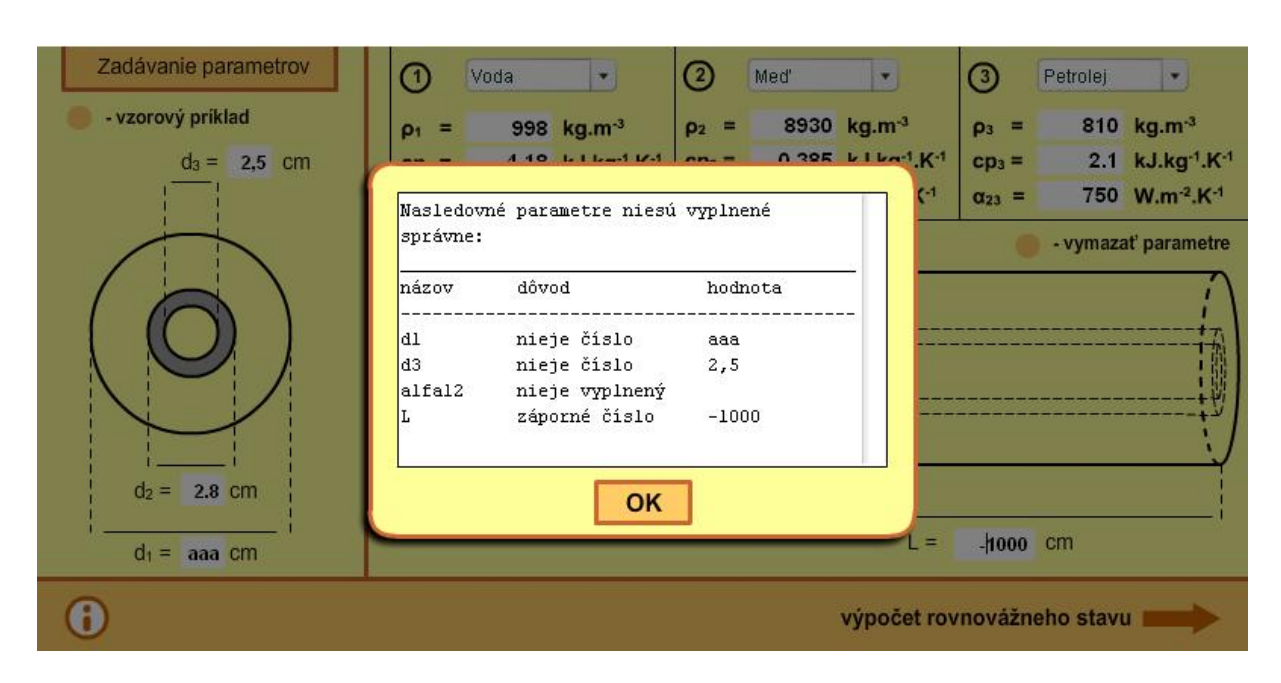

Obr. 9: Výstražné okno pre nesprávne vyplnené parametre

Ak sú všetky vstupné parametre vyplnené správne, stlačením tlačidla "výpočet *rovnovážneho stavu"* sa aplikácia prepne do ďalšej časti, v ktorej sa vypočíta a zobrazí rovnovážny stav výmenníka. Tu sa dá voľne prepínať medzi dvomi zobrazeniami. Jedným je pozdĺžny rez výmenníkom rozdelený na úseky, v ktorých sú zobrazené teploty oboch médií a steny rúrky, pričom sú rôzne teploty od seba farebne rozlíšené. Druhým zobrazením je graf s teplotným profilom výmenníka (obr. 10). V tejto časti sa nachádzajú skripty, ktoré z parametrov zadaných na úvodnej obrazovke počítajú matematický model rovnovážneho stavu výmenníka. Objekt grafu je ovládaný vlastným interným skriptom, ktorý zabezpečuje škálovanie osí a vykresľovanie samotných čiar grafu. Zobrazenie grafu je zabezpečené funkciou *"movieClip.lineStyle*(*hrúbka\_čiary, hex\_kod\_farby, priehľadnosť*)*;"*, ktorá po zadefinovaní objektu "*movieClip"*, vytvára samotný štýl čiary. Následne sa prvotný ukazovateľ nastaví na začiatok pomocou funkcie *"movieClip.moveTo*(*x\_suradnica, y\_suradnica*)*;"*. Ďalšie posúvanie ukazovateľa kresliaceho čiaru zabezpečuje funkcia *"movieClip.lineTo*(*x\_suradnica, y\_suradnica*)*;"*. Takýmto spôsobom sa vykresľuje každá čiara grafu, pričom hodnoty súradníc ukazovateľa sa počítajú vo vnútornej skriptovej vrstve objektu grafu.

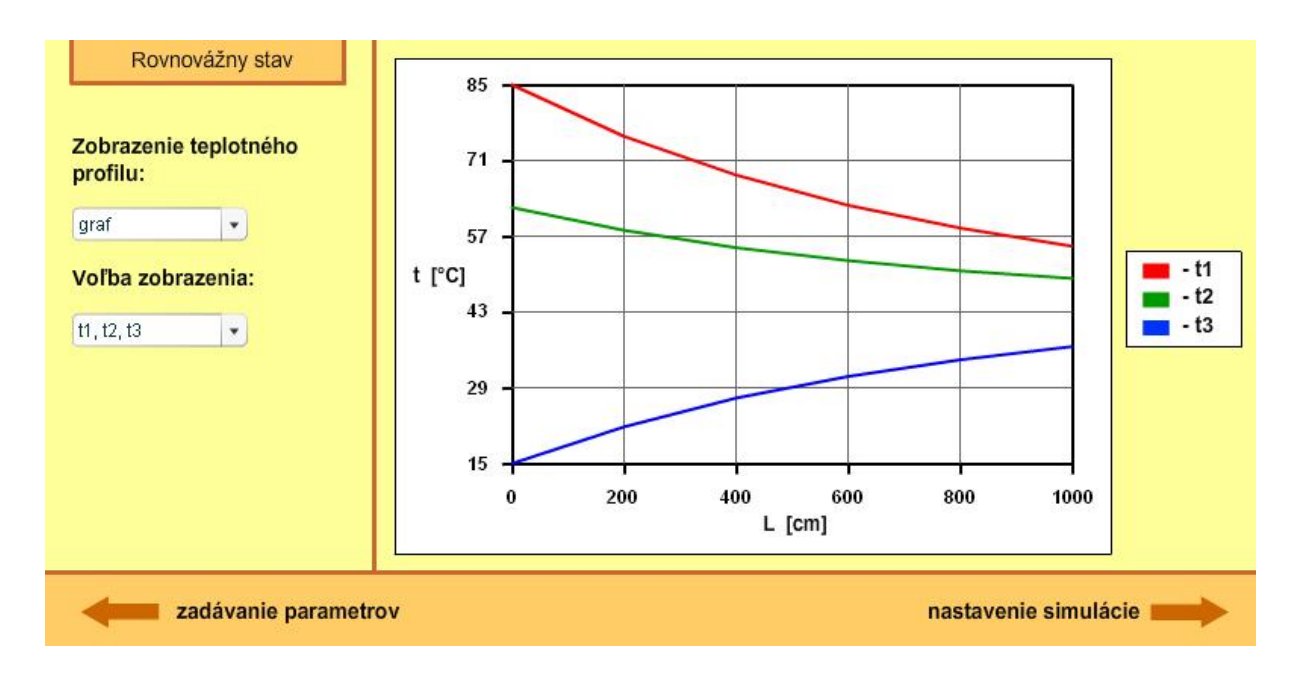

Obr. 10: Grafické zobrazenie rovnovážneho stavu výmenníka

Stlačením tlačidla "nastavenie simulácie" sa aplikácia prepne do časti, ktorá slúži na voľbu dĺžky simulácie a voliteľných skokových zmien vstupných veličín (obr. 11).

| Nastavenie simulácie        | Voľba skokových zmien teplôt a hmotnostných tokov na vstupe |                  |                            |                  |           |              |                      |              |  |  |
|-----------------------------|-------------------------------------------------------------|------------------|----------------------------|------------------|-----------|--------------|----------------------|--------------|--|--|
| Dĺžka simulácie:<br>$100$ s |                                                             | hmotnostný tok 1 |                            | hmotnostný tok 3 |           | teplota 1    | teplota 3            |              |  |  |
|                             | 400 kg.h-1<br>$\dot{m}_1$ <sup>S</sup> =                    |                  | $\dot{m}_3$ <sup>S</sup> = | 1100 kg.h-1      | $t_1$ s = | 85 °C        | $t_3$ <sup>S =</sup> | 15 °C        |  |  |
|                             | 1.                                                          |                  | 1.                         |                  | 1.        |              | 1.                   |              |  |  |
|                             | $čas =$                                                     | 10S              | $čas =$                    | 50S              | čas=      | 25S          | $\check{\text{cas}}$ | 75S          |  |  |
|                             | $\dot{m}_1 =$                                               | 600 kg.h-1       | $\dot{m}_3 =$              | 2500 kg.h-1      | $t_1 =$   | 110 °C       | $t_3 =$              | 10 °C        |  |  |
|                             | 2.                                                          |                  | 2.                         |                  | 2.        |              | 2.                   |              |  |  |
|                             | čas=<br>$\mathbf{s}$                                        |                  | $čas =$                    | $\mathbf{s}$     | $čas =$   | $\mathbf{s}$ | $čas =$              | $\mathbf{s}$ |  |  |
|                             | $\dot{m}_1 =$                                               | $kg.h-1$         | $\dot{m}_3 =$              | $kg.h^{-1}$      | $t_1 =$   | $^{\circ}$ C | $t_3 =$              | °C           |  |  |
|                             | 3.                                                          |                  | 3.                         |                  | 3.        |              | 3.                   |              |  |  |
|                             | čas=                                                        | $\mathbf{s}$     | $čas =$                    | $\mathbf{s}$     | čas=      | s            | $čas =$              | $\mathbf{s}$ |  |  |
|                             | $\dot{m}_1 =$                                               | kg.h-1           | $\dot{m}_3 =$              | kg.h-1           | $t_1 =$   | $^{\circ}$ C | $t_3 =$              | °C           |  |  |
|                             |                                                             |                  |                            |                  |           |              |                      | simulácia    |  |  |

Obr. 11: Nastavenie simulácie výmenníka tepla

Tak ako na úvodnej obrazovke, aj tu beží skript ošetrujúci správny formát zadaných údajov, ktorý nedovolí užívateľovi prepnúť aplikáciu na obrazovku simulácie pokiaľ sú vstupné parametre zadané v nesprávnom dátovom formáte, nadobúdajú nefyzikálne hodnoty, alebo pre povinné údaje nie sú vyplnené. Jediným povinným údajom pri nastavovaní

simulácie je samotná dĺžka simulácie. V tejto časti sa nachádza skript, ktorý na základe zvolených hodnôt skokových zmien počíta škálovanie grafov v časti simulácie.

Samotná simulácia dynamiky rúrkového výmenníka tepla (obr. 12) sa spustí tlačidlom *"simulácia"*. Časovanie simulácie je nastavené tak, aby bežalo v reálnom čase, čiže užívateľ vidí takú dynamiku systému, akú by mohol pozorovať u reálneho zariadenia. Simulácia sa spustí akonáhle sa aplikácia prepne do jej obrazovky a beží až kým nedosiahne stanoveného konečného času. Užívateľ vidí na obrazovke prierez výmenníkom so znázornenými úsekmi, ktoré sú farebne rozlíšené podľa teplôt v nich uvedených. Teploty horúceho média, studeného média a steny rúrky sa zobrazujú v aktuálnom čase. V ľavej časti obrazovky sa nachádza combo-box, ktorým je možné prepínať medzi zobrazením prierezu výmenníka a grafov teplôt v jednotlivých úsekov. Grafy sa rovnako ako v časti aplikácie, zobrazujúcej rovnovážny stav, vykresľujú svojím vlastným interným skriptom zapísaným do kódovej vrstvy objektu grafu.

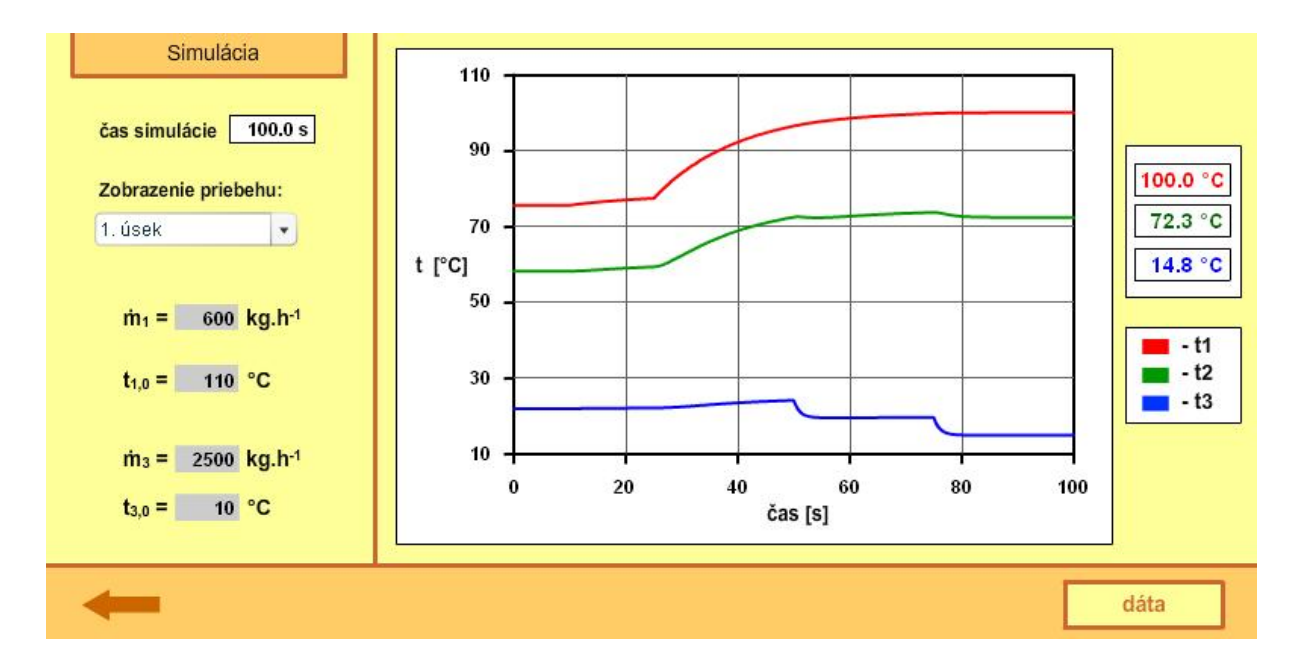

Obr. 12: Priebeh simulácie výmenníka tepla

V spodnej časti obrazovky sa počas behu simulácie nachádza tlačidlo, ktorým sa dá jej priebeh pozastaviť a opäť spustiť. Toto tlačidlo sa po skončení simulácie zneviditelní a objaví sa tlačidlo *"dáta"*.

Skript ktorý počíta dynamiku výmenníka (obr. 13) beží v hlavnej kódovej vrstve. Keďže snímky každej časti programu sú opakovane prepínané vo vlastnom frame cykle, dochádza ku cyklickému prepočtu dynamického matematického modelu a výpočtu nových hodnôt stavových veličín v každom kroku cyklu. Pri nastavení zvolenej rýchlosti prehrávania

aplikácie sa algoritmus výpočtu nových stavov opakuje 20 krát za sekundu. Aby simulácia prebehla v reálnom čase, bola zvolená hodnota krokovania výpočtu diferenciálnych rovníc 0,05s.

```
//----------------- 1. usek -----------
//---RK---1.DRp1 = - a1/T1 *t1 1+b1/T1 *t1 0sim+1/T1 *t2 1;
p2 = - a1/T1* (t1 1+h/2*p1) +b1/T1*t1 0sim+1/T1*t2 1;
p3=-a1/T1*(t1 1+h/2*p2)+b1/T1*t1 0sim+1/T1*t2 1;
p4 = - a1/T1* (t1 1+h*p3) +b1/T1*t1 0sim+1/T1*t2 1;
t1 1=t1 1+h/6*(p1+2*p2+2*p3+p4);
//-----//---RK---2.DRq1=Z12/T2*t1 1-1/T2*t2 1+Z23/T2*t3 1;
q2=Z12/T2*t1 1-1/T2*(t2 1+h/2*q1)+Z23/T2*t3 1;
q3=Z12/T2*t1 1-1/T2*(t2 1+h/2*q2)+Z23/T2*t3 1;
q4=Z12/T2*t11-1-T2*(t21+h*q3)+Z23/T2*t31;t2 1=t2 1+h/6*(q1+2*q2+2*q3+q4);
//-----//---RK---3.DRr1=-a3/T3*t3 1+b3/T3*t3 0sim+1/T3*t2 1;
r2 = -a3/T3*(t3 1+h/2*r1) +b3/T3*t3 0sim+1/T3*t2 1;r3=-a3/T3*(t3 1+h/2*r2)+b3/T3*t3 0sim+1/T3*t2 1;
r4 = -a3/T3*(t3 1+h*r3) +b3/T3*t3 0sim+1/T3*t2 1;t3 1=t3 1+h/6* (r1+2*r2+2*r3+r4);
//-----
```
Obr. 13: Metóda Runge Kutta 4. rádu aplikovaná pre 1. úsek výmenníka

Hodnoty teplôt zo simulácie sa priebežne ukladajú do dátových polí, ktoré boli definované v úvodnej časti aplikácie, pričom perióda ukladania údajov je 1s. Z dôvodu, že Flash prirodzene zobrazuje zaokrúhlené desatinné čísla bez koncových núl, bola definovaná vlastná funkcia, ktorá tento jav ošetruje a zabezpečuje rovnaký počet zobrazovaných desatinných miest pre všetky hodnoty jednej premennej. To sa dalo dosiahnuť iba predefinovaním hodnoty premennej z typu čísla (*number*) na typ reťazca (*string*) a doplnením požadovaným počtom núl. V tejto časti je taktiež použitá funkcia na zmenu farby objektu, ktorá bola použitá už pri zobrazení prierezu výmenníka, pri výpočte rovnovážneho stavu. Táto funkcia mení farbu úsekov výmenníka podľa meniacej sa teploty. Funkcia má zápis *"zmenaFarbyObjektu*  (*objekt, teplota, t\_horná, t\_spodná, farba, filter*)*;"*, kde *objekt* je cesta a názov objektu na ktorý sa aplikuje zmena farby, *teplota* je hodnota teploty, podľa ktorej sa dynamicky mení farba, *t\_horná* a *t\_spodná* sú hodnoty v ktorých rozmedzí sa môže pohybovať premenná *teplota*, *farba* je názov premennej do ktorej sa ukladá jej hexadecimálny zápis, a pomocou parametra *filter* sa volia rôzne predvolené farebné prechody. Skokové zmeny sa aplikujú nasledujúcou podmienkou.

$$
if(\check{c}as = \check{c}as\_skoku)
$$
\n
$$
\{\n \text{vs\_veli\check{c}ina = hod\_skoku;\n} \}
$$

Ak časová veličina *čas* dosiahne času skokovej zmeny *čas\_skoku*, hodnota zvolenej vstupnej veličiny *vs\_veličina* sa prepíše hodnotou jej nastavenej skokovej zmeny *hod\_skoku*. Koniec simulácie zabezpečuje nasledujúci skript.

```
 if(kon_sim!=true)
      {
      // výpočet dynamiky 
      }
```
Premenná *kon\_sim* je pri spustení simulácie nastavená na hodnotu *false*, čo znamená že výpočet dynamiky bude bežať, až kým nenadobudne hodnotu *true*. Toto umožňuje zastaviť simuláciu aj počas behu pomocou tlačidla v spodnej časti okna, a taktiež ukončí výpočty dynamiky po uplynutí nastavenej dĺžky simulácie.

Po skončení simulácie a stlačení tlačidla "dáta" sa aplikácia prepne do časti s dátovým výstupom (obr. 14). Tu sú definované tri dynamické textové polia, v ktorých sa zobrazujú dáta, zotriedené a formátované podľa požiadaviek užívateľa. Je možné zvoliť si výpis dát z jednotlivých úsekov výmenníka, v podobe rôzneho zotriedenia a troch rôznych formátov.

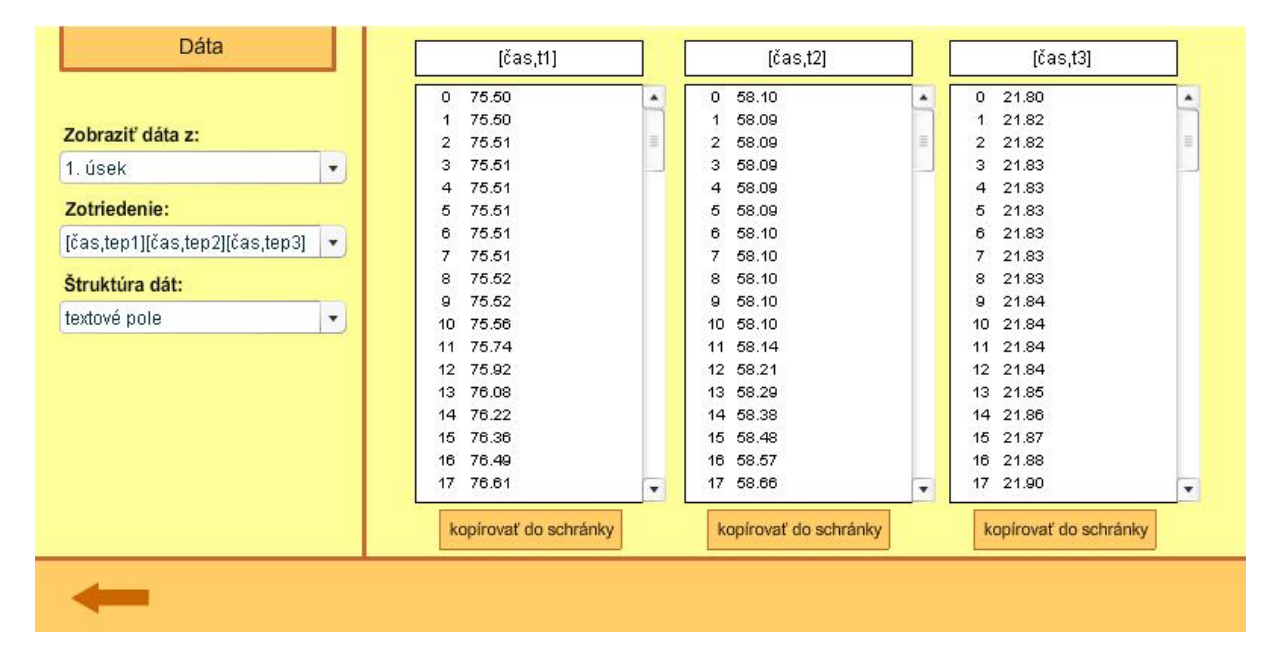

Obr. 14: Dátový výstup zo simulácie výmenníka tepla

Prvým formátom je textové pole, kde sú dáta pre každý čas zoradené v stĺpcoch a jednotlivé hodnoty sú od seba oddelené medzerou. Druhou možnosťou je zvoliť si dátový výstup vo forme XML štruktúry. Posledná možnosť je dátová matica formátovaná pre vkladanie do programu MATLAB. Pod každým textovým poľom sa nachádza tlačidlo *"kopírovať do schránky"*, ktoré zabezpečí prekopírovanie obsahu textového poľa do dátovej schránky operačného systému (ekvivalent klávesovej skratky Ctrl+c).

Niektoré postupy programovania, ako aj vlastné definované funkcie, použité pri tvorbe aplikácie "Rúrkový výmenník tepla", sa využili aj pri tvorbe aplikácií "Sústava zásobníkov *kvapaliny*" a "Prietokový chemický reaktor".

#### **3.3 Sústava zásobníkov kvapaliny**

#### **3.3.1 Matematický model zásobníkov kvapaliny** [12]

Proces sústavy sériovo zapojených zásobníkov kvapaliny s interakciou (obr. 15) sa dá opísať pomocou materiálových bilancií odvodených pre jeho jednotlivé členy. Pre potreby programu boli uvažované tri prípady zapojenia:

- 1. jeden zásobník s prítokom
- 2. dva interakčne zapojené zásobníky s prítokom do prvého
- 3. tri interakčne zapojené zásobníky s prítokom do prvého

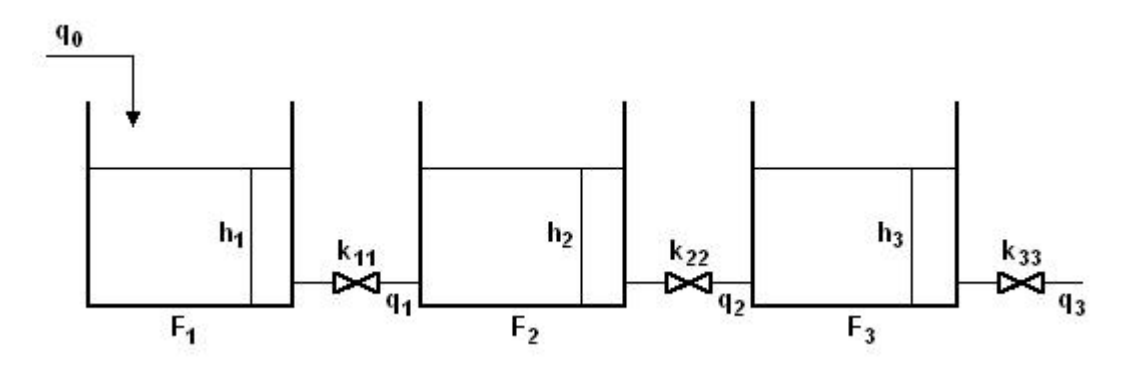

Obr. 15: Sústava zásobníkov kvapaliny zapojených s interakciou

Keďže simulácia v tomto prípade má slúžiť okrem pozorovania procesu, aj na porovnanie správania sa nelineárneho a lineárneho opisu sústavy, bol z pôvodného nelineárneho dynamického matematického modelu odvodený aj model linearizovaný.

Pri odvádzaní modelu boli uvažované nasledujúce predpoklady:

- kvapalina v sústave má homogénne zloženie a konštantnú hustotu
- tlak nad kvapalinou vo všetkých zásobníkoch je rovnaký a konštantný
- straty mechanickej energie kvapaliny na ventiloch sú zohľadnené v hodnotách konštánt ventilov
- steny plášťa zásobníkov sú kolmé na ich podstavy

V prípade jedného zásobníka kvapaliny má nelineárny dynamický matematický model podobu jednej nelineárnej diferenciálnej rovnice prvého rádu.

$$
\frac{dh_1(t)}{dt} = \frac{q_0(t)}{F_1} - \frac{k_{11}}{F_1} \sqrt{h_1(t)}\tag{20}
$$

- pre dva zásobníky zapojené s interakciou

$$
\frac{dh_1(t)}{dt} = \frac{q_0(t)}{F_1} - \frac{k_{11}}{F_1} \sqrt{h_1(t) - h_2(t)}
$$
\n(21)

$$
\frac{dh_2(t)}{dt} = \frac{k_{11}}{F_2} \sqrt{h_1(t) - h_2(t)} - \frac{k_{22}}{F_2} \sqrt{h_2(t)}
$$
\n(22)

- pre tri zásobníky zapojené s interakciou

$$
\frac{dh_1(t)}{dt} = \frac{q_0(t)}{F_1} - \frac{k_{11}}{F_1} \sqrt{h_1(t) - h_2(t)}
$$
\n(23)

$$
\frac{dh_2(t)}{dt} = \frac{k_{11}}{F_2} \sqrt{h_1(t) - h_2(t)} - \frac{k_{22}}{F_2} \sqrt{h_2(t) - h_3(t)}\tag{24}
$$

$$
\frac{dh_3(t)}{dt} = \frac{k_{22}}{F_3} \sqrt{h_2(t) - h_3(t)} - \frac{k_{33}}{F_3} \sqrt{h_3(t)}\,,\tag{25}
$$

so začiatočnými podmienkami:

$$
h_1(0)=h_1^s
$$

$$
h_2(0) = h_2^s
$$

$$
h_3(0) = h_3^s
$$

Lineárny matematický model (rovnice 26 až 31) bol odvodený linearizáciou nelineárneho modelu (rovnice 20 až 25) v okolí rovnovážneho stavu a zavedením odchýlkových tvarov stavových a vstupných veličín. Linearizácia nelineárnych členov modelu bola realizovaná rozvojom do Taylorovho radu, pričom boli zanedbané nelineárne členy rozvoja.

Zavedenie odchýlkových veličín:

$$
u(t) = q_0(t) - q_0^s
$$
  
\n
$$
x_1(t) = h_1(t) - h_1^s
$$
  
\n
$$
x_2(t) = h_2(t) - h_2^s
$$
  
\n
$$
x_3(t) = h_3(t) - h_3^s
$$

Linerizovaný matematický model má potom tvar *n* lineárnych obyčajných diferenciálnych rovníc prvého rádu, pričom počet rovníc *n* sa rovná počtu zapojených zásobníkov.

- pre jeden zásobník

$$
\frac{dx_1(t)}{dt} = \frac{1}{F_1}u(t) - \frac{k_1}{F_1}x_1(t)
$$
\n(26)

so začiatočnou podmienkou:

$$
x_1(0) = h_1(0) - h_1^s = 0,
$$

kde 11  $\frac{q_0}{1} = \left(\frac{q_0}{k}\right)^r$ J  $\setminus$  $\overline{\phantom{a}}$  $\setminus$ ſ  $=$ *k*  $h_1^s = \frac{q}{q}$  $s \equiv \left( q_0^s \right)$ 

- pre dva zásobníky zapojené s interakciou

2

$$
\frac{dx_1(t)}{dt} = \frac{u(t)}{F_1} - \frac{k_1}{F_1}x_1(t) + \frac{k_1}{F_1}x_2(t)
$$
\n(27)

$$
\frac{dx_2(t)}{dt} = \frac{k_1}{F_2} x_1(t) - \frac{k_2}{F_2} x_2(t) - \frac{k_1}{F_2} x_2(t)
$$
\n(28)

so začiatočnými podmienkami:

$$
x_1(0) = h_1(0) - h_1^s = 0
$$
  

$$
x_2(0) = h_2(0) - h_2^s = 0,
$$

kde 
$$
h_1^s = \left(\frac{q_0^s}{k_{11}}\right)^2 + h_2^s, \qquad h_2^s = \left(\frac{q_0^s}{k_{22}}\right)^2
$$

- pre tri zásobníky zapojené s interakciou

$$
\frac{dx_1(t)}{dt} = \frac{u(t)}{F_1} - \frac{k_1}{F_1}x_1(t) + \frac{k_1}{F_1}x_2(t)
$$
\n(29)

$$
\frac{dx_2(t)}{dt} = \frac{k_1}{F_2}x_1(t) - \frac{k_2}{F_2}x_2(t) - \frac{k_1}{F_2}x_2(t) + \frac{k_2}{F_2}x_3(t)
$$
\n(30)

$$
\frac{dx_3(t)}{dt} = \frac{k_2}{F_3} x_2(t) - \frac{k_3}{F_3} x_3(t) - \frac{k_2}{F_3} x_3(t)
$$
\n(31)

so začiatočnými podmienkami:

 $h_1^s = \left(\frac{q_0^s}{l}\right)^{-} + h_2^s$ 2

 $\setminus$ 

 $\frac{q_0}{1} = \left(\frac{q_0}{k}\right) +$ 

 $\overline{\phantom{a}}$ 

ſ

$$
x_1(0) = h_1(0) - h_1^s = 0, \qquad x_2(0) = h_2(0) - h_2^s = 0 \qquad x_3(0) = h_3(0) - h_3^s = 0,
$$

 $h_2^s = \left(\frac{q_0^s}{l_1}\right)^{-} + h_3^s$ 2

 $\setminus$ 

2

 $\setminus$ 

3

 $\frac{s}{3} = \left| \frac{q_0}{k} \right|$ 

 $\overline{\phantom{a}}$ 

ſ  $=$ 

 $h_3^s = \frac{q}{q}$  $s \equiv \left( q_0^s \right)$ 

 $= \frac{90}{1} + h_3^s$ ,

 $\frac{s}{2} = \left| \frac{q_0}{k} \right| +$ 

 $\overline{\phantom{a}}$ 

ſ

$$
kde \qquad h_1^s = \left(\frac{q_0^s}{k}\right)^2 + h_2^s
$$

$$
k_1 = \frac{k_{11}}{2\sqrt{h_1^s - h_2^s}}, \qquad k_2 = \frac{k_{22}}{2\sqrt{h_2^s - h_3^s}}, \qquad k_3 = \frac{k_{33}}{2\sqrt{h_3^s}}
$$

 $\mathcal{L} = \left( \frac{q_0^s}{q_0} \right)^2 + h_2^s, \qquad h_2^s = \left( \frac{q_0^s}{q_0} \right)^2 + h_3^s$ 

Tabuľka 2: Veličiny matematického modelu zásobníkov kvapaliny

2  $\mu_3$ 

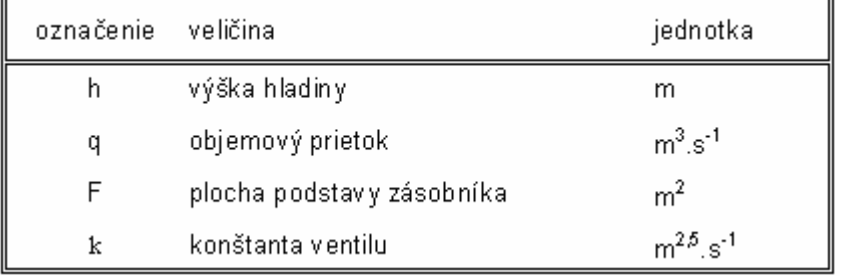

#### **3.3.2 Aplikácia** "Sústava zásobníkov kvapaliny"

Na úvodnej obrazovke aplikácie "Sústava zásobníkov kvapaliny" (obr. 16) si užívateľ volí počet zásobníkov a ich parametre. Je možné zvoliť jeden až tri zásobníky zapojené sériovo s interakciou, konštanty ventilov, plochy podstáv zásobníkov a vstupný prietok kvapaliny do prvého zásobníka.

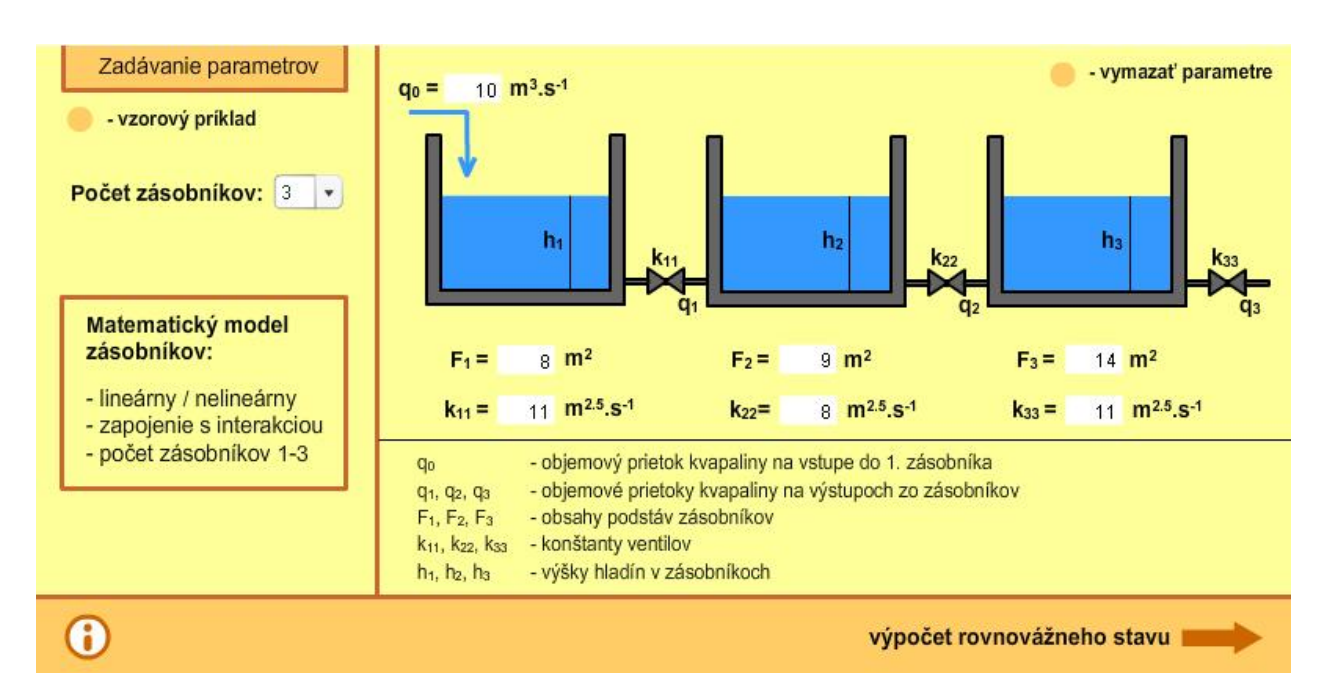

Obr. 16: Úvodná obrazovka aplikácie "Sústava zásobníkov kvapaliny"

Každý zásobník je v programe definovaný ako samostatný objekt, jeho poloha a viditeľnosť sa mení v závislosti od ich počtu. V tejto časti sú definované aj tlačidlá na vzorové vyplnenie parametrov a na ich vymazanie. Tlačidlom v ľavej dolnej časti sa zobrazuje okno s informáciami o matematických modeloch, veličinách vystupujúcich v nich, o programe a taktiež návod na použitie aplikácie. Skript zapísaný v hlavnej kódovej vrstve časovej osi definuje premenné a ich polia, do ktorých sa budú počas simulácie ukladať dáta. Nachádza sa tu skript ktorý testuje správny formát vyplnených parametrov a v prípade ich nesprávneho zadania, pri pokuse prepnúť aplikáciu do ďalšej časti, zobrazí výstražné okno, v ktorom uvedie parametre, ktoré nie sú vyplnené správne. Ak sú všetky vstupné údaje vyplnené správne, tlačidlom "výpočet rovnovážneho stavu" sa aplikácia prepne do časti s výpočtom a zobrazením rovnovážneho stavu sústavy.

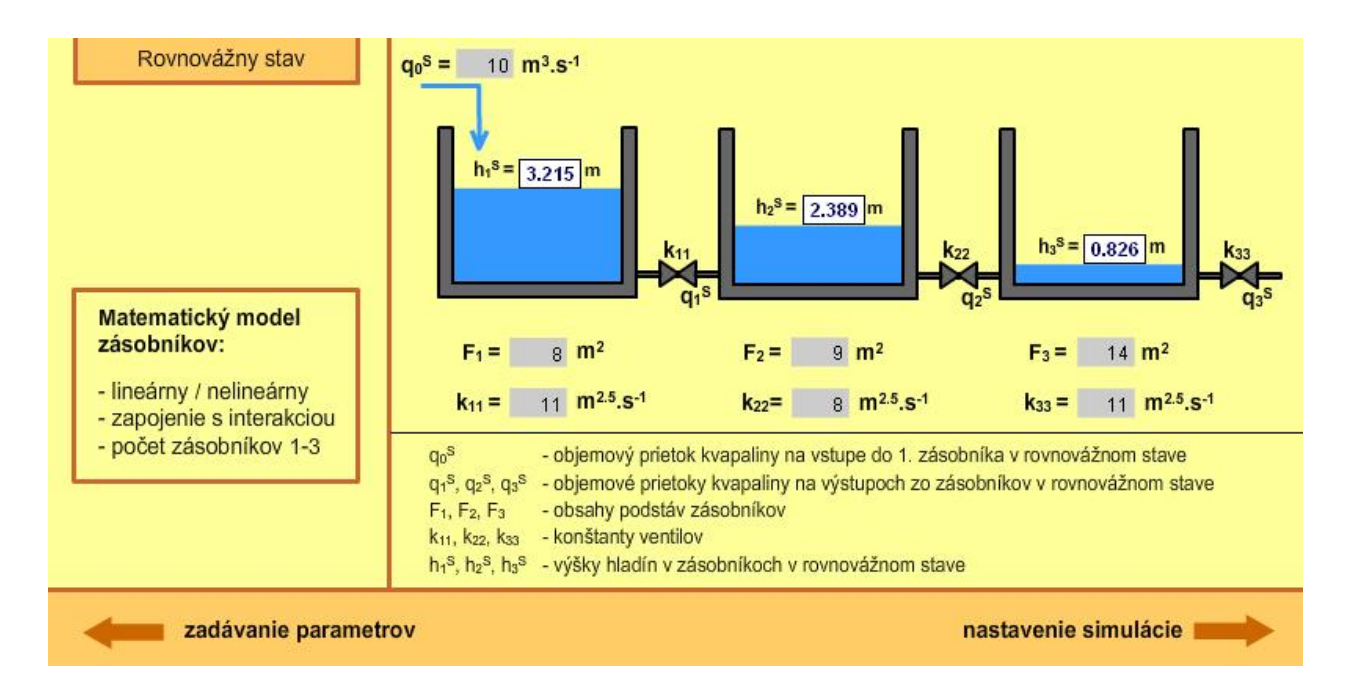

Obr. 17: Zobrazenie rovnovážneho stavu sústavy zásobníkov kvapaliny

V zobrazení rovnovážneho stavu (obr. 17) sú uvedené výšky hladín a parametre zásobníkov pre ktoré boli vypočítané. V tejto časti sa nachádzajú tri rôzne matematické modely pre rovnovážny stav systému, pričom sa počíta ten, ktorý zodpovedá zapojeniu zvolenému v predchádzajúcom kroku. Tlačidlom "nastavenie simulácie" sa aplikácia prepne do ďalšej časti.

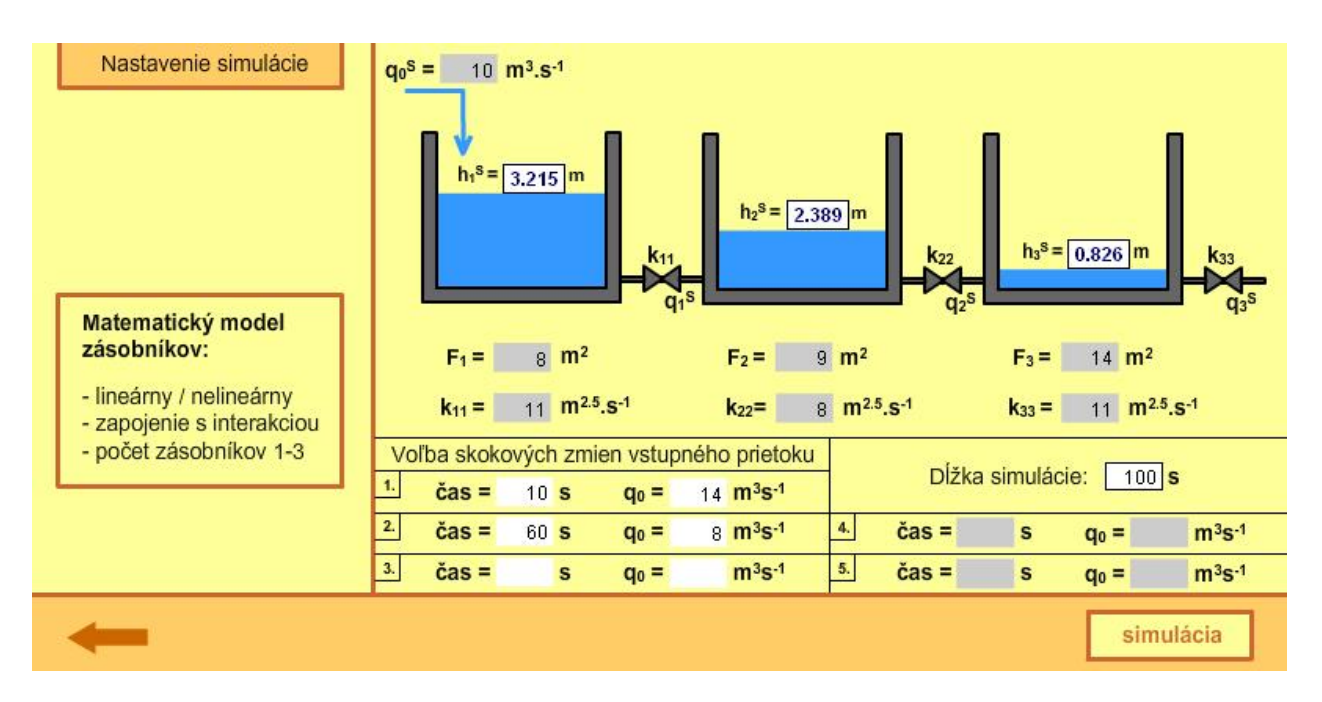

Obr. 18: Nastavenie simulácie pre sústavu zásobníkov kvapaliny

V nastavení simulácie (obr. 18) je možné navoliť päť rôznych skokových zmien prietoku kvapaliny na vstupe do prvého zásobníka, taktiež je potrebné zadať dĺžku simulácie. V hlavnej kódovej vrstve časovej osi beží, tak ako aj v prvej časti aplikácie, skript ošetrujúci správny formát zadaných údajov. Ten zabezpečuje, že sa do výpočtu simulácie nedostanú nečíselné hodnoty premenných, ktoré by mali za následok jej nesprávny beh. Po stlačení tlačidla "*simulácia"* sa v cykle spustí predvýpočet dynamiky, pričom sa aplikujú všetky navolené skokové zmeny vstupného prietoku. Program sleduje vývoj maximálnych a minimálnych hodnôt výšok hladín pre nelineárny aj linearizovaný model a na ich základe nastavuje škálovanie grafov v ďalšej časti programu. Po prebehnutí výpočtu sa aplikácia prepne na obrazovku, kde beží výpočet dynamiky pre sústavu zásobníkov.

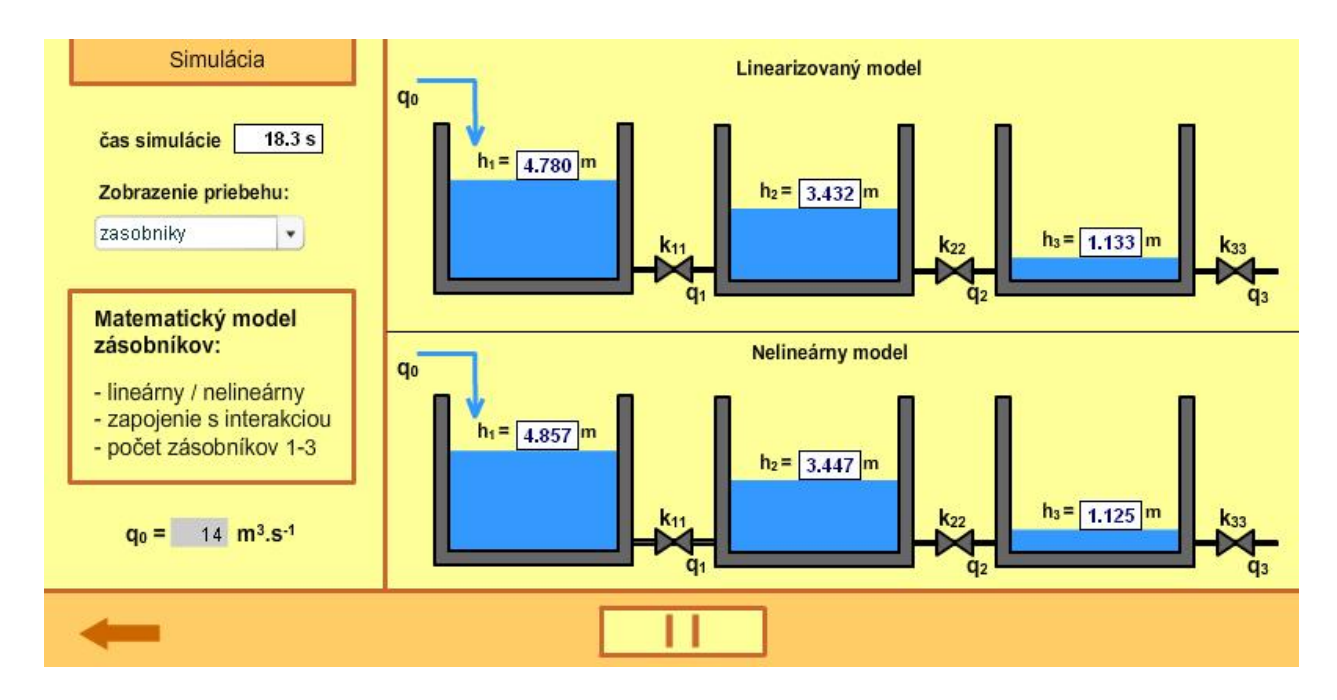

Obr. 19: Zobrazenie simulácie nelineárneho a linearizovaného modelu

Simulácia dynamiky sústavy zásobníkov kvapaliny (obr. 19) prebieha pre nelineárny aj linearizovaný matematický model súčasne. Počas priebehu simulácie je možné sledovať vývoj hladín v jednotlivých zásobníkoch a pozorovať rozdiely v správaní sa oboch modelov. Okrem zobrazenia schém zásobníkov je možné pomocou combo-boxu v ľavej časti obrazovky zvoliť aj zobrazenie vo forme grafov (obr. 20). Simulácia sa dá pozastaviť a opäť spustiť pomocou tlačidla v spodnej časti obrazovky.

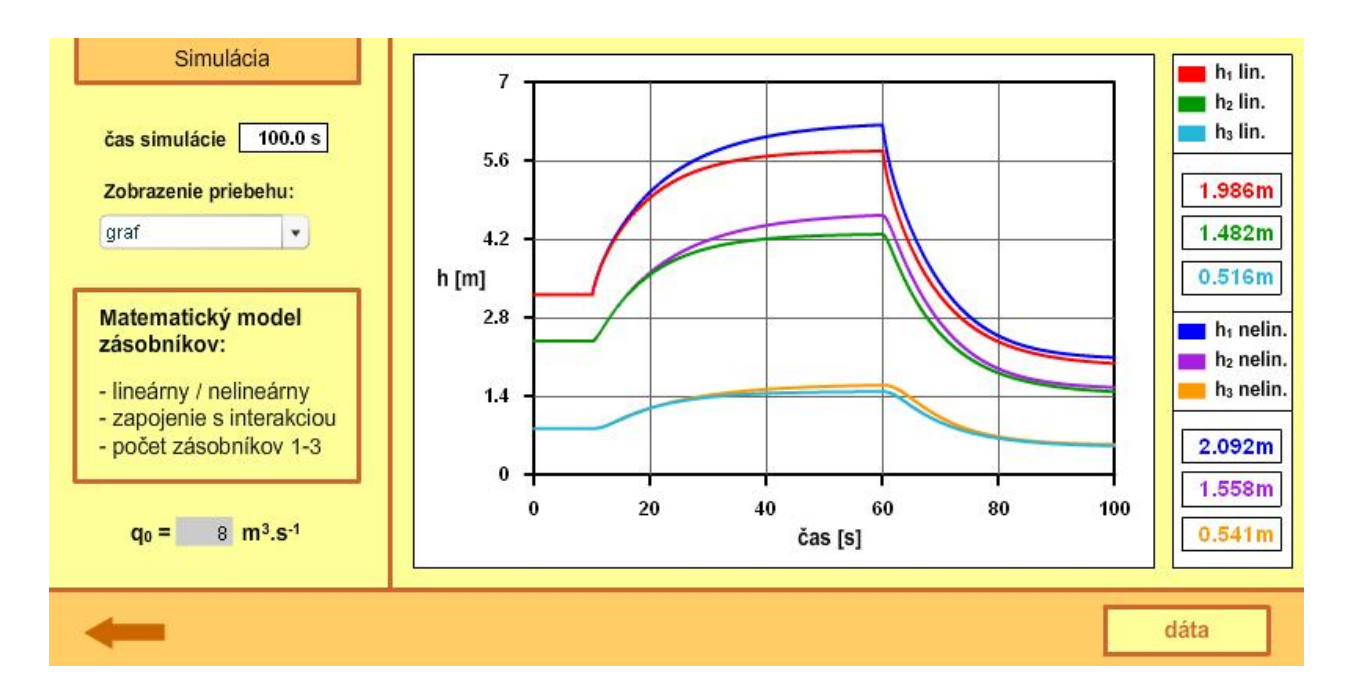

Obr. 20: Grafické zobrazenie výšok hladín pre nelineárny a linearizovaný model

Po skončení simulácie sa zobrazí tlačidlo "dáta" ktorým sa aplikácia prepne na obrazovku s dátovým výstupom (obr. 21). Tu je možné voliť rôzne dátové zotriedenia a jeden z troch formátov zobrazovaných dát. Okrem textového poľa sa dajú dáta zobraziť ako XML dokument, alebo ako dátová matica formátovaná pre program MATLAB.

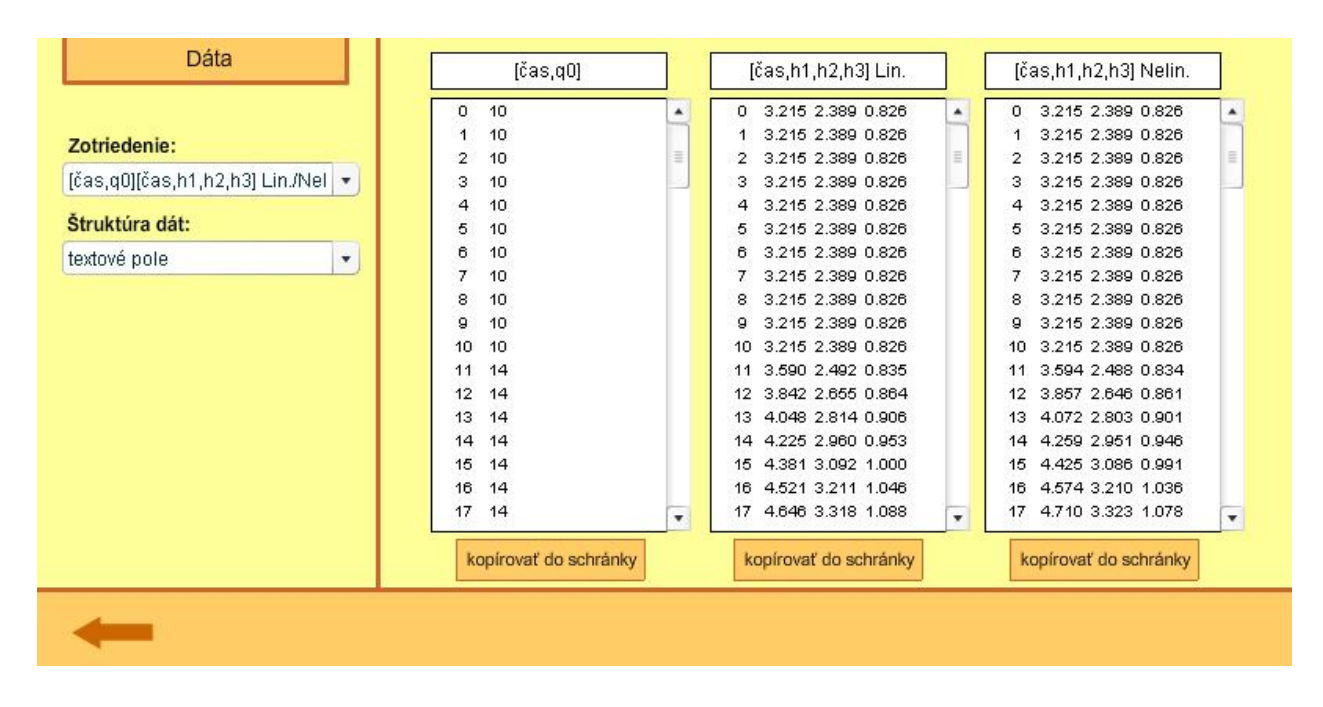

Obr. 21: Dátový výstup z aplikácie "Sústava zásobníkov kvapaliny"

#### **3.4 Prietokový chemický reaktor**

#### **3.4.1 Matematický model chemického reaktora** [13]

Na rozdiel od sústavy zásobníkov kvapaliny a rúrkového výmenníka tepla, model prietokového chemického reaktora (obr. 22) nie je odvádzaný len z jedného typu bilančných rovníc. Okrem energetických bilancií pre reakčnú zmes a chladiace médium sa bilancuje aj látkové množstvo látok zúčastňujúcich sa a vznikajúcich v chemickej reakcii.

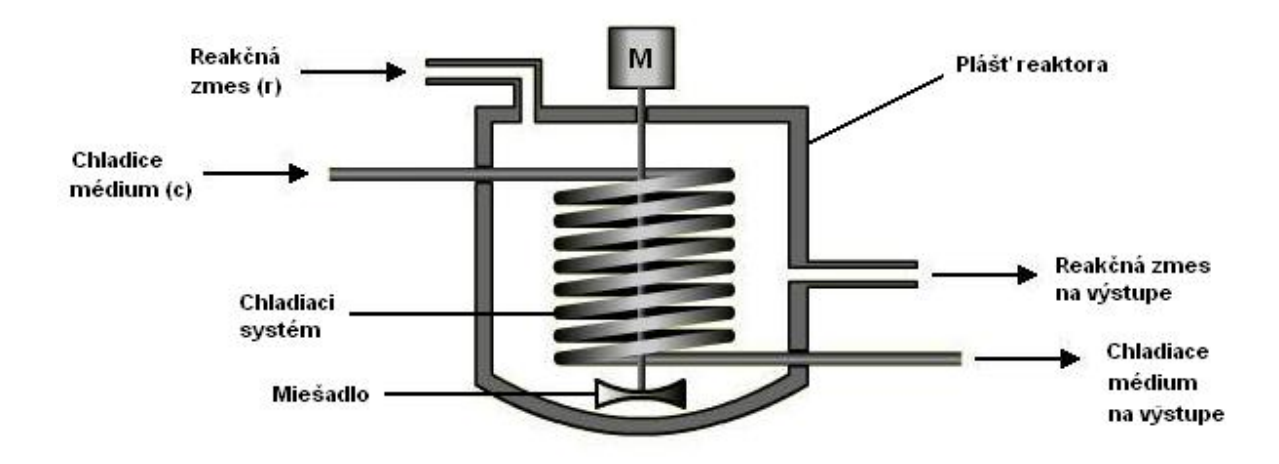

Obr. 22: Schéma prietokového chemického reaktora

Pre odvodenie dynamického matematického modelu boli uvažované nasledujúce predpoklady:

- v reakčnej zmesi beží jedna jednosmerná reakcia typu  $mA \longrightarrow nB$
- reakcia je exotermická, čiže jej reakčná entalpia je záporná
- reaktor je dokonale tepelne izolovaný od okolia
- je zanedbaná tepelná kapacita rúrok chladiaceho systému
- reakcia prebieha v kvapalnej fáze a reakčná zmes je dokonale miešaná
- nasledovné technologické parametre sú konštantné: hustota, špecifická tepelná kapacita, úhrnný koeficient prestupu tepla, objem reakčnej zmesi v reaktore, objem chladiaceho média v reaktore

Reaktor je modelovaný materiálovou bilanciou pre látku A, látku B a energetickými bilanciami pre reakčnú zmes a chladiace médium. Jeho matematický model pre tento prípad pozostáva z jednej lineárnej a troch nelineárnych obyčajných diferenciálnych rovníc prvého rádu (rovnica 32 až 35). Nelinearitu do modelu vnáša člen reakčnej rýchlosti (rovnica 36), v ktorom pre iný ako jednotkový stechiometrický koeficient látky A, vystupuje nelineárna funkcia koncentrácie, násobená exponenciálnou funkciou teploty reakčnej zmesi .

Dynamický matematický model je potom nasledovný:

$$
\frac{dc_A(t)}{dt} = -\frac{q_r}{V_r}c_A(t) + \frac{q_r}{V_r}c_{A0}(t) + (-v_A)k(c_A(t))^{v_A}
$$
\n(32)

$$
\frac{dc_B(t)}{dt} = -\frac{q_r}{V_r}c_B(t) + \frac{q_r}{V_r}c_{B0}(t) + v_Bk(c_A(t))^{v_A}
$$
\n(33)

$$
\frac{d\mathcal{G}_r(t)}{dt} = -\frac{\Delta_r H}{\rho_r c p_r} k.c_A(t) + \frac{q_r}{V_r} (\mathcal{G}_{r0}(t) - \mathcal{G}_r(t)) + \frac{K_{uh}A}{V_r \rho_r c p_r} (\mathcal{G}_c(t) - \mathcal{G}_r(t))
$$
(34)

$$
\frac{d\mathcal{G}_r(t)}{dt} = \frac{q_c}{V_c} \left( \mathcal{G}_{c0}(t) - \mathcal{G}_c(t) \right) + \frac{K_{uh}A}{V_c \rho_c c p_c} \left( \mathcal{G}_r(t) - \mathcal{G}_c(t) \right)
$$
(35)

$$
k = k_{\infty} e^{-\frac{E}{R\theta_r(t)}}, \tag{36}
$$

so začiatočnými podmienkami:

$$
c_A(0) = c_A^s
$$
,  $c_B(0) = c_B^s$ ,  $\vartheta_r(0) = \vartheta_r^s$ ,  $\vartheta_c(0) = \vartheta_c^s$ 

Začiatočné podmienky riešenia sú hodnoty stavových veličín modelu v rovnovážnom stave, z čoho vyplýva, že pred samotným výpočtom dynamiky systému je nutné určiť jeho rovnovážny stav. Matematický model prietokového chemického reaktora v rovnovážnom stave má tvar štyroch nelineárnych algebraických rovníc (rovnice 37 až 40).

$$
0 = -\frac{q_r^s}{V_r} c_A^s + \frac{q_r^s}{V_r} c_{A0}^s + (-\nu_A) k_\infty e^{-\frac{E}{R g_r^s}} \left( c_A^s \right)^{\nu_A} \tag{37}
$$

$$
0 = -\frac{q_r^s}{V_r} c_B^s + \frac{q_r^s}{V_r} c_{B0}^s + v_B k_\infty e^{-\frac{E}{R\theta_r^s}} \left(c_A^s\right)^{v_A}
$$
 (38)

$$
0 = -\frac{\Delta_r H}{\rho_r c p_r} k_{\infty} e^{-\frac{E}{R \theta_r^s}} c_A^s + \frac{q_r^s}{V_r} \left( \mathfrak{g}_{r0}^s - \mathfrak{g}_r^s \right) + \frac{K_{uh} A}{V_r \rho_r c p_r} \left( \mathfrak{g}_c^s - \mathfrak{g}_r^s \right)
$$
(39)

$$
0 = \frac{q_c^s}{V_c} \left( \mathcal{G}_{c0}^s - \mathcal{G}_c^s \right) + \frac{K_{uh}A}{V_c \rho_c c p_c} \left( \mathcal{G}_r^s - \mathcal{G}_c^s \right)
$$
(40)

Riešenie takejto sústavy rovníc je iteračné, keďže nie je možné vyjadriť jednu stavovú veličinu ako lineárnu funkciu ostatných.

| označenie       | veličina                         | jednotka                |
|-----------------|----------------------------------|-------------------------|
| θ               | teplota                          | °C                      |
| c.              | molárna koncentrácia             | $mol.m-3$               |
| q               | objemový prietok                 | $m^3.s^{-1}$            |
| ρ               | hustota                          | $kg.m-3$                |
| ср              | špecifická tepelná kapacita      | $J.kg^{-1}.K^{-1}$      |
| Y               | objem.                           | m <sup>3</sup>          |
| А               | plocha prestupu tepla            | m <sup>2</sup>          |
| $K_{\text{uh}}$ | úhrnný koeficient prestupu tepla | $W.m^2K^1$              |
| $\mathcal{V}$   | stechiometrický koeficient       |                         |
| k.              | frekvenčný faktor zrážok         | $s-1$                   |
| Ε               | aktivačná energia reakcie        | $J$ . mo $l^{-1}$       |
| ĄН              | reakčná entalpia                 | $J$ . mol <sup>-1</sup> |
| R               | plynová konštanta                | $J.K1.mol-1$            |

Tabuľka 3: Veličiny matematického modelu chemického reaktora

Dolné indexy *r* a *c* v matematickom modeli označujú veličiny vzťahujúce sa na reakčnú zmes a chladiace médium. Horný index *s* označuje veličiny v rovnovážnom stave.

#### **3.4.2 Aplikácia** "Prietokový chemický reaktor"

Ako aj v predchádzajúcich dvoch prípadoch, na úvodnej obrazovke aplikácie "Prietokový chemický reaktor" (obr. 23) sa zadávajú vstupné parametre pre výpočet rovnovážneho stavu. V ľavej spodnej časti sa volia hustoty a špecifické tepelné kapacity reakčnej zmesi a chladiaceho média. V pravej časti aplikácie je zobrazená schéma chemického reaktora aj s formulárovými políčkami na vyplnenie vstupných prietokov a teplôt médií, objemu reaktora, objemu chladiaceho systému, plochy prestupu tepla a úhrnného koeficienta prestupu tepla. V spodnej časti sa nastavuje reakcia prebiehajúca v reakčnej zmesi. Je možné zvoliť stechiometrické koeficienty reaktantu a produktu, hodnoty koncentrácií na vstupe do reaktora, aktivačnú energiu reakcie, predexponenciálny faktor a reakčnú entalpiu.

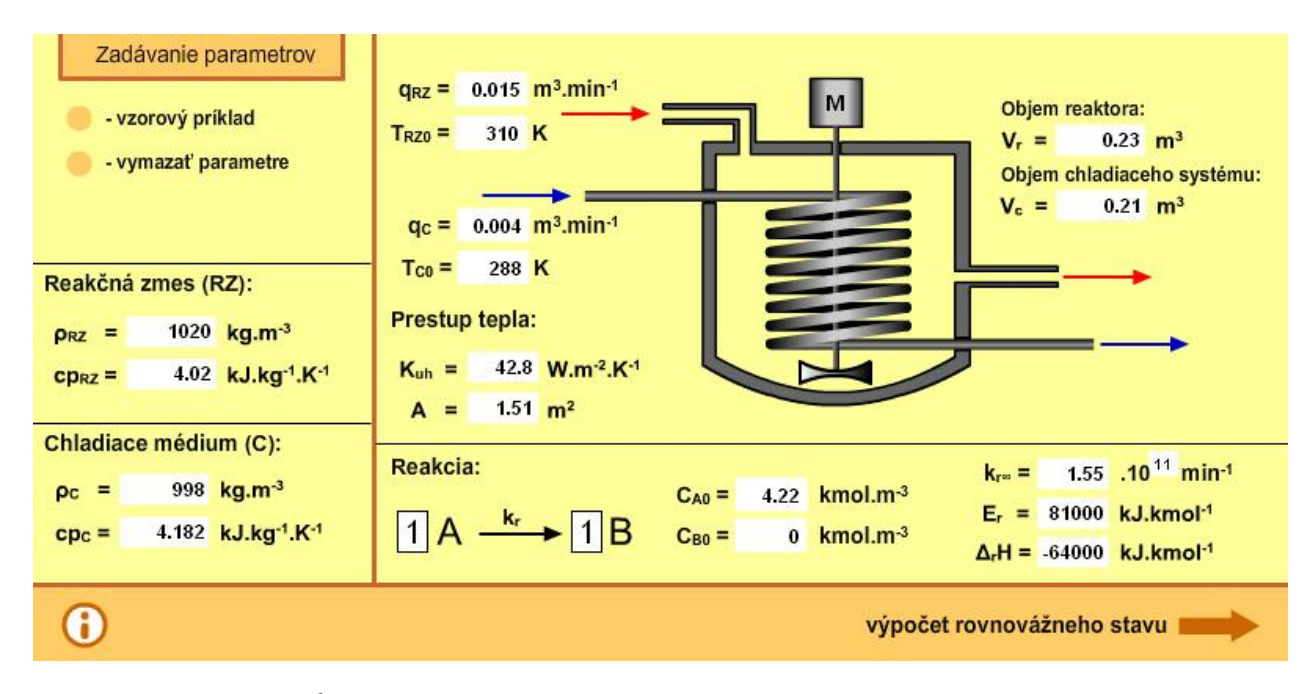

Obr. 23: Úvodná obrazovka aplikácie "Prietokový chemický reaktor"

Vzorové vyplnenie parametrov sa dá pozrieť stlačením tlačidla *"vzorový príklad"* a vyplnené políčka sa dajú vymazať tlačidlom "vymazať parametre". Ako u predchádzajúcich dvoch aplikácií aj tu je možné pomocou informačného okna zobraziť návod použitia aplikácie, informácie o programe, matematickom modeli a veličinách vystupujúcich v ňom. Rovnako sa tu nachádzajú ošetrenia pre nesprávny formát zadaných parametrov .

Aplikácia *"Prietokový chemický reaktor"* sa v tejto časti programu líši od predchádzajúcich hlavne tým, že nepočíta rovnovážny stav systému až v ďalšej časti programu, ale algoritmus výpočtu je implementovaný tak, aby sa spustil po stlačení tlačidla *"výpočet rovnovážneho stavu"*. Keďže matematický model prietokového chemického reaktora je značne nelineárny a jeho výpočet nemusí pre zadané vstupné parametre konvergovať do rovnovážneho stavu, bolo toto riešenie použité aby sa zabránilo havárii programu. Aplikácia sa prepne do zobrazenia rovnovážneho stavu len vtedy, ak jeho výpočet prebehne správne. Na rozdiel od výmenníka tepla a zásobníkov kvapaliny, bol pre výpočet rovnovážneho stavu chemického reaktora použitý jeho dynamický matematický model. Algoritmus výpočtu je rovnaký ako pre výpočet dynamiky pri simulácii a používa numerickú metódou riešenia Runge Kutta 4. rádu. Cyklus výpočtu sa opakuje, až kým sa hodnoty stavových veličín neustália v rovnovážnom stave. V prípade, že výpočet zdiverguje, číselné premenné stavových veličín nadobudnú nečíselnú hodnotu (NaN) a skript ošetrujúci správny formát premenných, vstupujúcich do ďalšej časti programu, nedovolí užívateľovi pokračovať na zobrazenie rovnovážneho stavu, až kým nezvolí také vstupné parametre, pre ktoré výpočet prebehne správne.

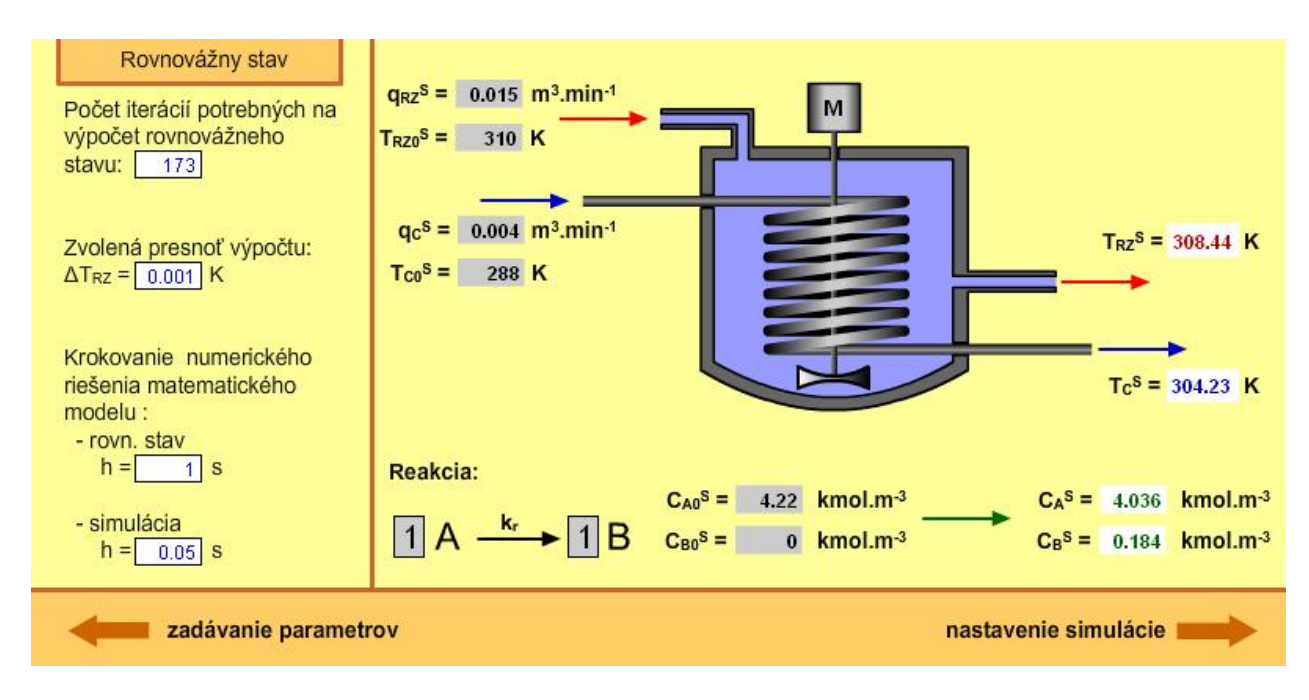

Obr. 24: Zobrazenie rovnovážneho stavu reaktora

V prípade že všetky vstupné parametre sú zadané v správnom formáte a pre ich hodnoty existuje stabilný rovnovážny stav, tlačidlom "*výpočet rovnovážneho stavu"* sa aplikácia prepne na zobrazenie rovnovážneho stavu (obr. 24). Na ľavej strane obrazovky sú uvedené informácie o výpočte rovnovážneho stavu, ako počet potrebných iterácií, zvolená presnosť a veľkosť krokovania numerického výpočtu. Na pravej strane sú zobrazené stavové veličiny reaktora v rovnovážnom stave.

|                                                 | Nastavenie simulácie   |                         |                                           |                | Voľba skokových zmien prietokov a teplôt na vstupe |                                                   |                         |                                         |            |                      |               |                        |              |
|-------------------------------------------------|------------------------|-------------------------|-------------------------------------------|----------------|----------------------------------------------------|---------------------------------------------------|-------------------------|-----------------------------------------|------------|----------------------|---------------|------------------------|--------------|
| Dĺžka simulácie:<br>150S                        |                        |                         | prietok (RZ)                              |                | prietok (C)                                        |                                                   |                         | teplota (RZ)                            |            |                      | teplota $(C)$ |                        |              |
| Voľba skokových zmien<br>koncentrácií na vstupe |                        | $q_{RZ}$ <sup>S =</sup> | $0.015$ m <sup>3</sup> .min <sup>-1</sup> |                |                                                    | $q_c^s = 0.004$ m <sup>3</sup> .min <sup>-1</sup> | $T_{RZ}$ <sup>S =</sup> | 310 K                                   |            | $T_c$ <sup>s</sup> = | 288 K         |                        |              |
|                                                 |                        |                         |                                           | 1.             |                                                    | 1.                                                |                         |                                         | 1.         |                      |               | 1.                     |              |
|                                                 | 4.22<br>$C_{A0}$ =     | $C_{B0}$ =              | $\bf{0}$                                  | čas=           | $\mathbf{s}$                                       | čas=                                              | 100S                    |                                         | $čas =$    |                      | 0S            | $\check{\text{cas}}$   | $\mathbf{s}$ |
| 1.                                              | $\check{\text{cas}}$   |                         | 0S                                        | $q_{RZ}$ =     | $m3$ .min <sup>-1</sup>                            | $q_c =$                                           |                         | $0.1$ m <sup>3</sup> .min <sup>-1</sup> | $T_{RZ}$ = | 350 K                |               | $T_c =$                | K            |
|                                                 | $C_A =$                |                         | 5 kmol.m <sup>-3</sup>                    |                |                                                    |                                                   |                         |                                         |            |                      |               |                        |              |
| 2.                                              | $čas =$                |                         | $\mathbf{s}$                              | 2.             |                                                    | 2.                                                |                         |                                         | 2.         |                      |               | 2.                     |              |
|                                                 |                        |                         | $kmol.m-3$                                | $\text{čas}$ = | $\mathbf{s}$                                       | $čas =$                                           |                         | $\mathbf{s}$                            | $čas =$    |                      | $\mathbf{s}$  | $\check{\text{cas}}$ = | s            |
|                                                 | $C_A =$                |                         |                                           | $q_{RZ}$ =     | $m3$ .min <sup>-1</sup>                            | $qc =$                                            |                         | $m3 . min-1$                            | $T_{RZ}$ = |                      | K             | $T_c =$                | ĸ            |
| 1.                                              | $\check{\text{cas}}$ = |                         | $\mathbf{s}$                              |                |                                                    |                                                   |                         |                                         |            |                      |               |                        |              |
|                                                 | $c_B =$                |                         | $kmol.m-3$                                | 3.             |                                                    | 3.                                                |                         |                                         | 3.         |                      |               | 3.                     |              |
| 2.                                              | $čas =$                |                         | $\mathbf{s}$                              | $\text{čas}$ = | $\mathbf{s}$                                       | čas=                                              |                         | $\mathbf{s}$                            | $čas =$    |                      | $\mathbf{s}$  | $\check{\text{cas}}$ = | $\mathbf{s}$ |
|                                                 | $c_B =$                |                         | $kmol.m-3$                                | $q_{RZ}$ =     | $m3 . min-1$                                       | $q_c =$                                           |                         | $m3 . min-1$                            | $T_{RZ}$ = |                      | K             | $T_c =$                | ĸ            |
|                                                 | simulácia              |                         |                                           |                |                                                    |                                                   |                         |                                         |            |                      |               |                        |              |

Obr. 25: Nastavenie simulácie chemického reaktora

Ďalej sa pokračuje stlačením tlačidla *"nastavenie simulácie"*. Aplikácia sa prepne na obrazovku (obr. 25), kde je možné zvoliť dĺžku simulácie a skokové zmeny vstupných veličín. Je možné nastaviť po dve skokové zmeny pre vstupné koncentrácie, a tri skokové zmeny pre prietoky oboch médií a ich teploty na vstupe. Jediným povinným údajom na tejto obrazovke je dĺžka simulácie. Formát všetkých zadaných hodnôt sleduje skript, ktorý zobrazí informačné okno v prípade ich zlého vyplnenia.

Po stlačení tlačidla "simulácia" prebehne algoritmus, ktorý overí, či pre zadané zmeny vstupných veličín simulácia nediverguje a taktiež nastaví škálovanie pre grafy zobrazujúce priebeh teplôt a koncentrácií. V prípade že by bola simulácia nestabilná, objaví sa informačné okno, ktoré užívateľa na tento fakt upozorní. Simulácia (obr. 26 a 27) sa spustí len v prípade ak sú vstupné políčka vyplnené správne a takými hodnotami, pre ktoré bude proces počas celej dĺžky simulácie stabilný.

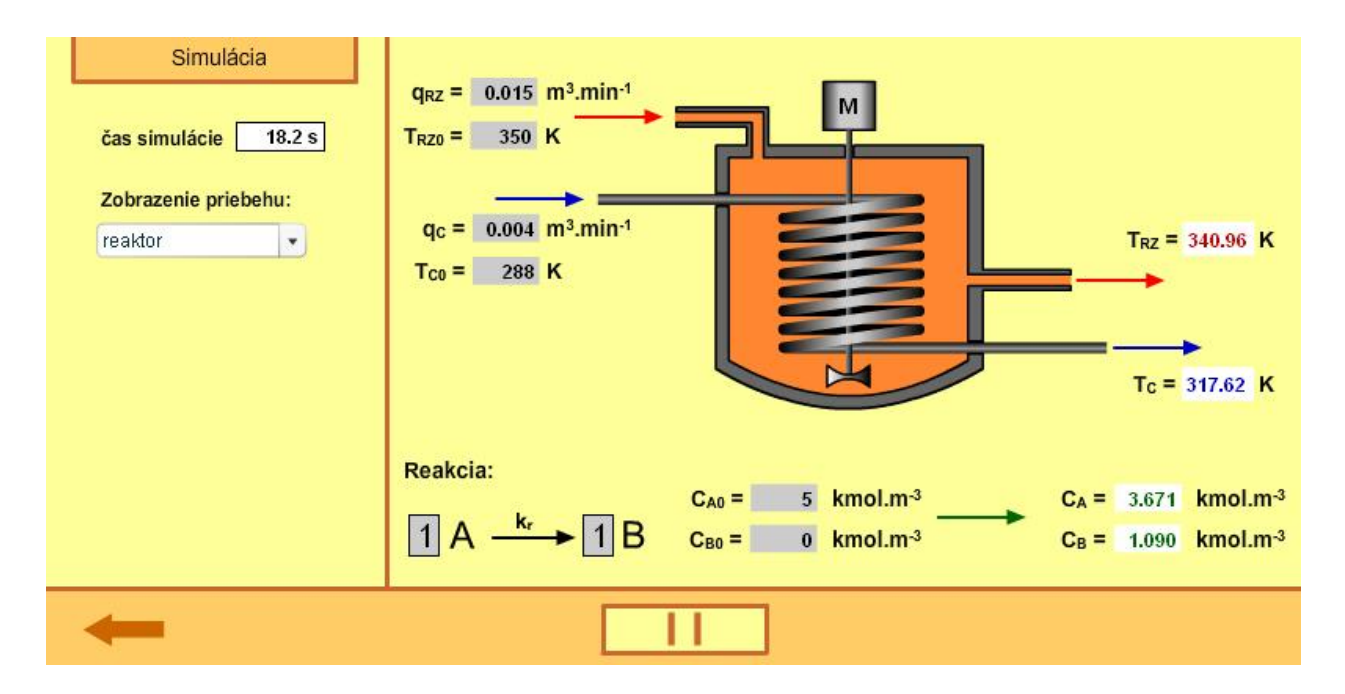

Obr. 26: Priebeh simulácie pri zobrazení reaktora

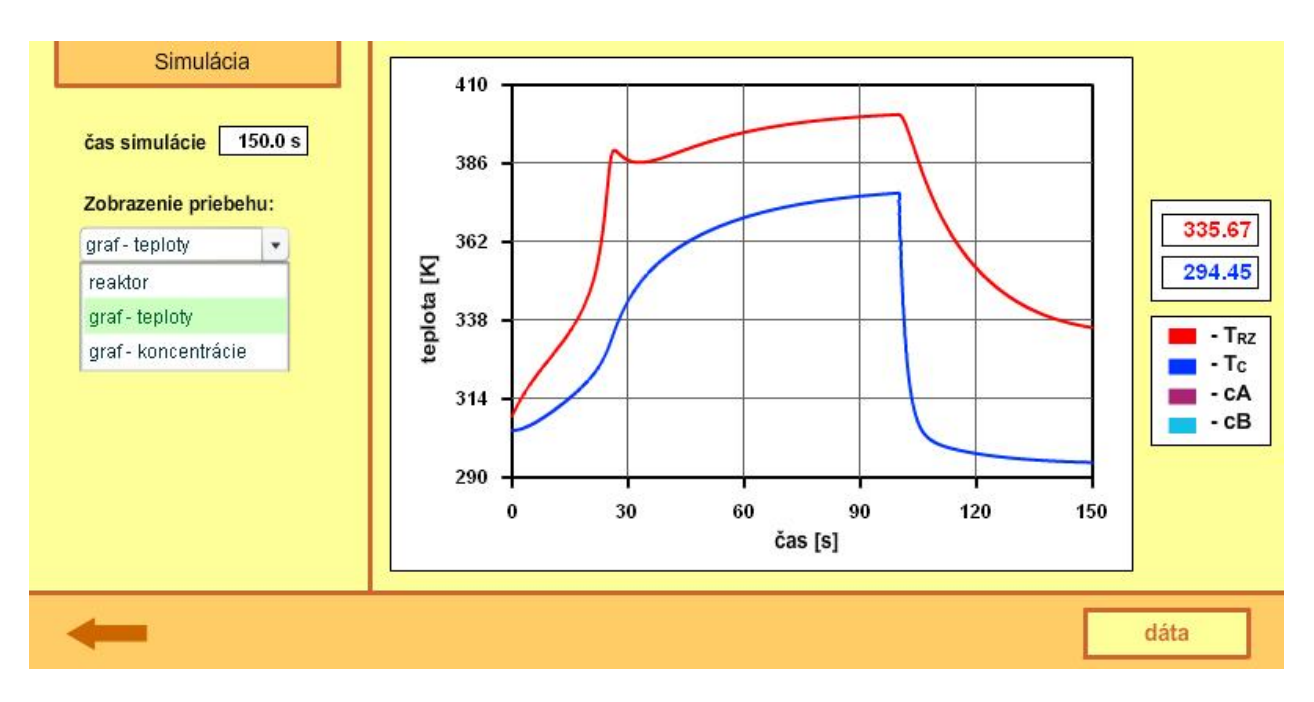

Obr. 27: Graf priebehu teplôt v reaktore počas simulácie

Počas behu simulácie sa aplikujú všetky zvolené skokové zmeny vstupných veličín. Odozvu reaktora na tieto zásahy je možné sledovať na grafoch teplôt a koncentrácií, alebo priamo na zobrazenej schéme reaktora. Farba na pozadí reaktora sa mení v závislosti od teploty reakčnej zmesi a je ovládaná funkciou *zmenaFarbyObjektu* ()*;*, použitej a opísanej v aplikácii *"Rúrkový výmenníka tepla"*.

Dáta zo simulácie sa dajú zobraziť po prepnutí programu do okna s dátovým výstupom. Na obrazovke v tejto časti programu (obr. 28) sú viditeľné dve textové polia, do ktorých sa vypisujú dáta zotriedené a formátované podľa požiadaviek užívateľa.

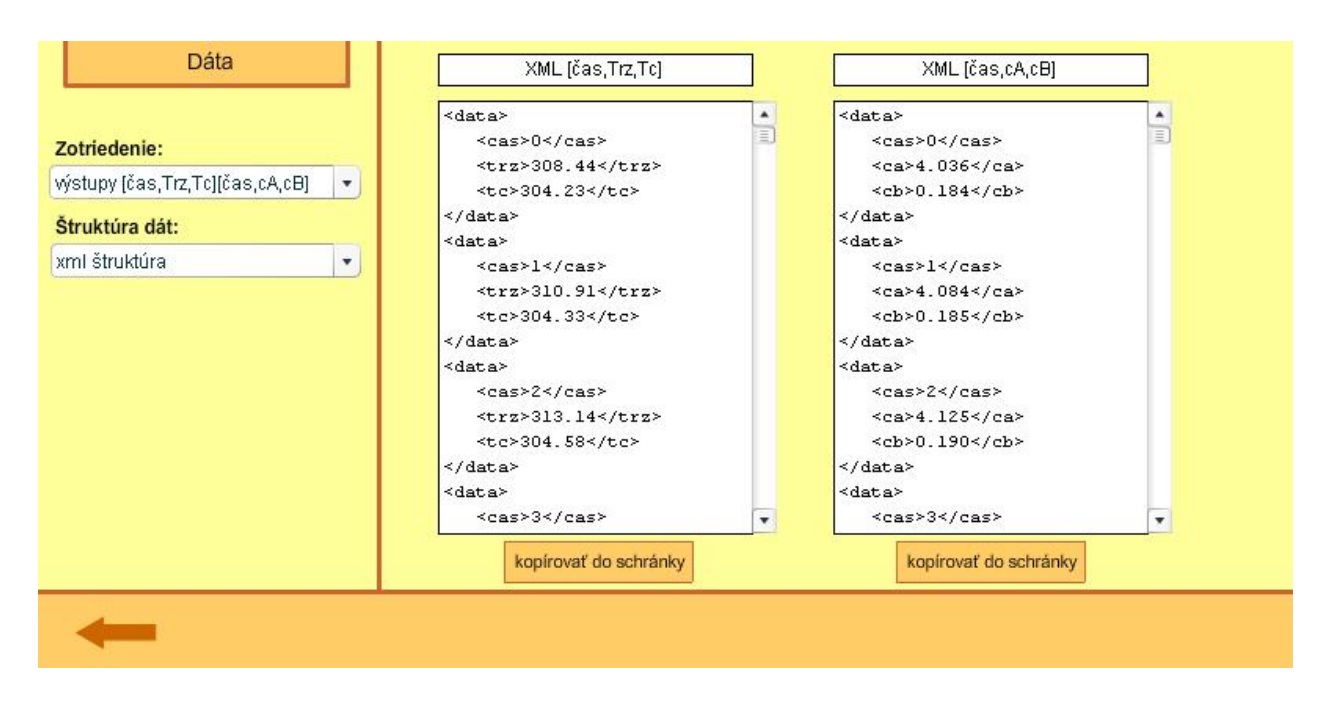

Obr. 28: Dátový výstup zo simulácie chemického reaktora

Ako aj v predchádzajúcich aplikáciách, aj tu je možné voliť štruktúru vo formáte textového poľa, XML dokumentu, alebo formátovanej dátovej matice. Zvolené dáta sa načítajú do pamäte počítača pomocou tlačidla "kopírovať do schránky".

#### **3.5 Verifikácia výsledkov**

Táto kapitola sa nezaoberá vhodnosťou samotných matematických opisov, ani mierou akou opisujú reálne objekty, ale sleduje a overuje správnosť zvoleného riešenia matematických modelov v prostredí Flash. Uvažuje sa porovnanie výsledkov získaných z Flash simulácií s výsledkami získanými simuláciou rovnakých matematických modelov v prostredí MATLAB Simulink. V prostredí Simulink je implementovaných mnoho numerických metód slúžiacich na riešenie matematických problémov, hlavne metódy na riešenie obyčajných diferenciálnych rovníc, vrátene metód typu Runge Kutta a ich modifikácií.

Pre každý simulovaný objekt (výmenník tepla, sústava zásobníkov kvapaliny, chemický reaktor) bola vytvorená simulačná schéma v prostredí Simulink, ktorá počítala dynamiku systémov na základe ich matematických modelov vo forme s-funkcií. Každý model bol zhodne odsimulovaný v prostredí Flash, aj v prostredí Simulink a výsledky boli porovnané graficky a veľkosť rozdielu medzi výsledkami bola stanovená metódou sumy štvorcov odchýlok. Verifikácia výsledkov bola uskutočnená pre nasledovné matematické modely:

- rúrkový výmenník tepla lineárny model
- sústava troch zásobníkov kvapaliny zapojených s interakciou linearizovaný model
- sústava troch zásobníkov kvapaliny zapojených s interakciou nelineárny model
- prietokový chemický reaktor nelineárny model

Pre simuláciu rúrkového výmenníka tepla boli uvažované nasledujúce hodnoty vstupných parametrov jeho matematického modelu (rovnica 7 až 9):

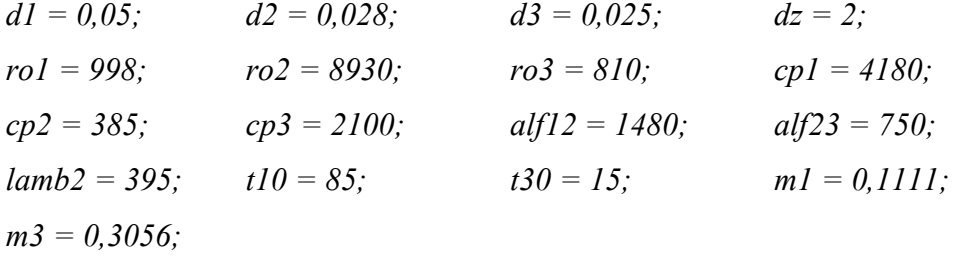

Dĺžka simulácie bola nastavená na 100s a taktiež boli zvolené tri skokové zmeny veličín na vstupe do výmenníka (obr. 29 a 30).

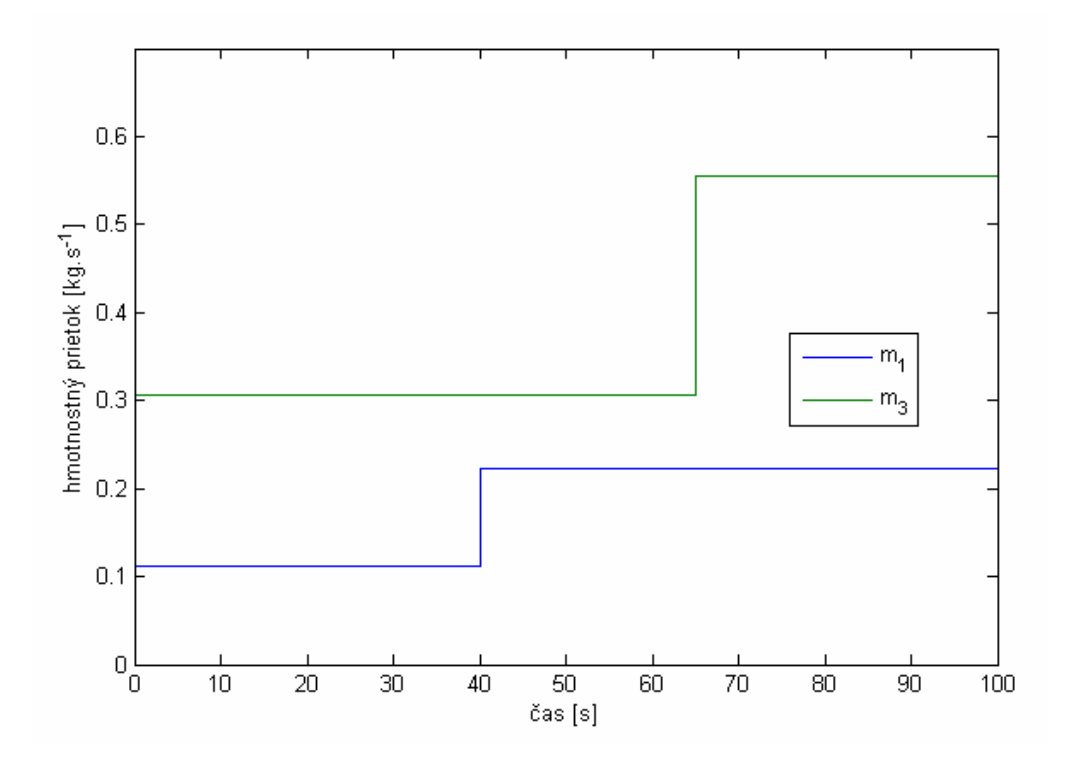

Obr. 29: Skokové zmeny hmotnostných tokov na vstupe do výmenníka

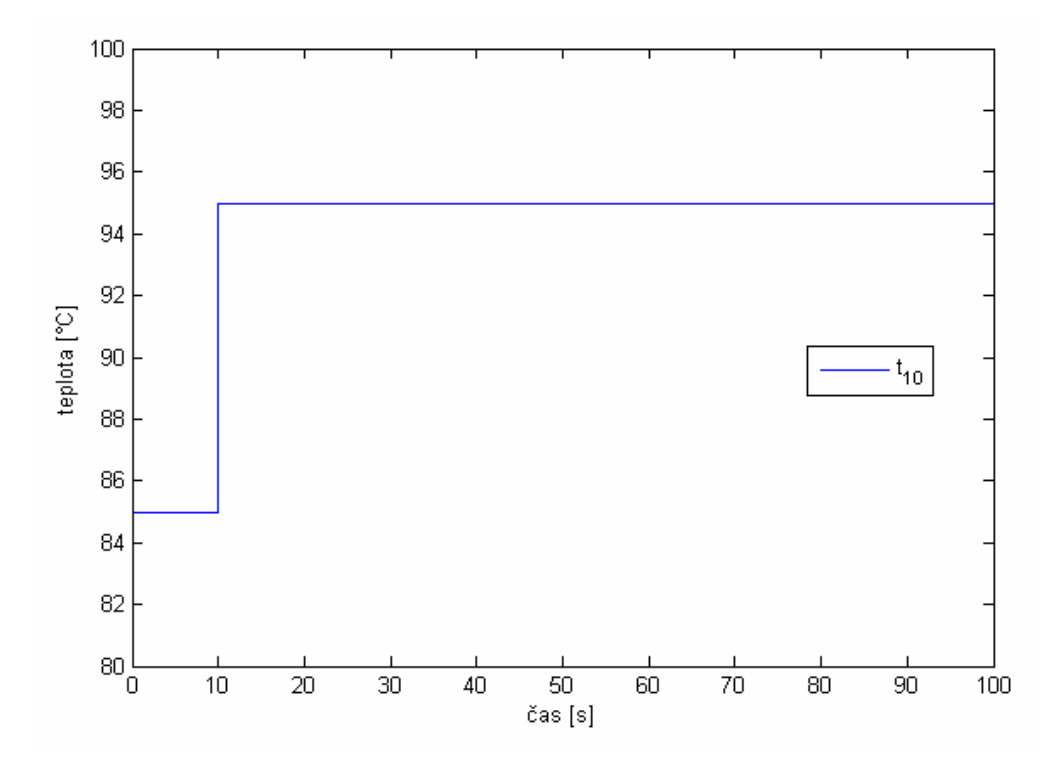

Obr. 30: Skoková zmena teploty na vstupe do výmenníka

Odozva systému na vstupné zásahy sa prejavila v jeho prechodových charakteristikách. Pre verifikáciu boli použité údaje z 1. a 5. úseku diskretizácie výmenníka. Dáta boli spracované v programe MATLAB. Dáta zo Simulinku sa do pracovného priestoru ukladali automaticky počas behu simulácie a dáta z Flash simulácií boli do MATLABu importované v podobe textových polí. Pre oba úseky diskretizácie boli vykreslené grafy na porovnanie prechodových charakteristík.

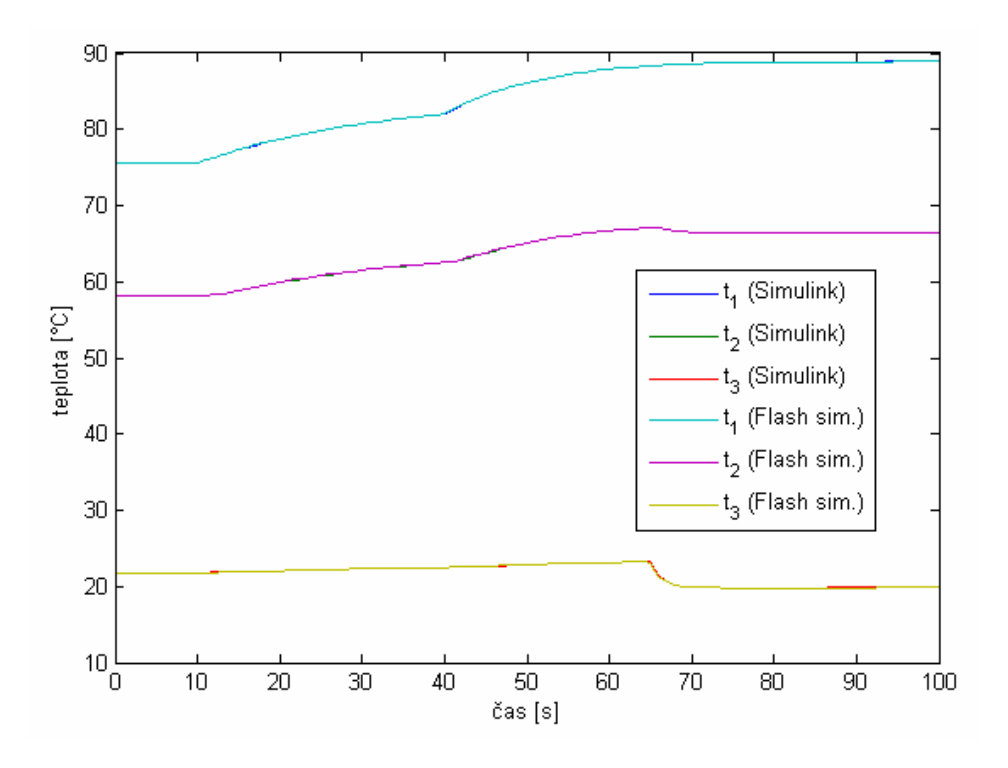

Obr. 31: Odozva 1. úseku výmenníka na skokové zmeny na vstupe

Prechodové charakteristiky teplôt oboch médií a steny rúrky v prvom úseku (obr. 31) a v piatom úseku (obr. 32), sa pre simulácie v prostredí Flash a Simulink líšia iba nepatrne a čiary ich grafov takmer splývajú. Pre zvolenú periódu vzorkovania 1s, boli vypočítané sumy štvorcov odchýlok.

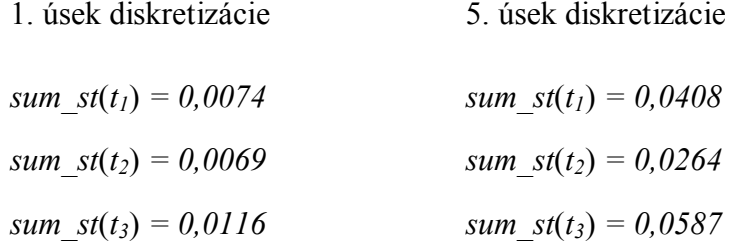

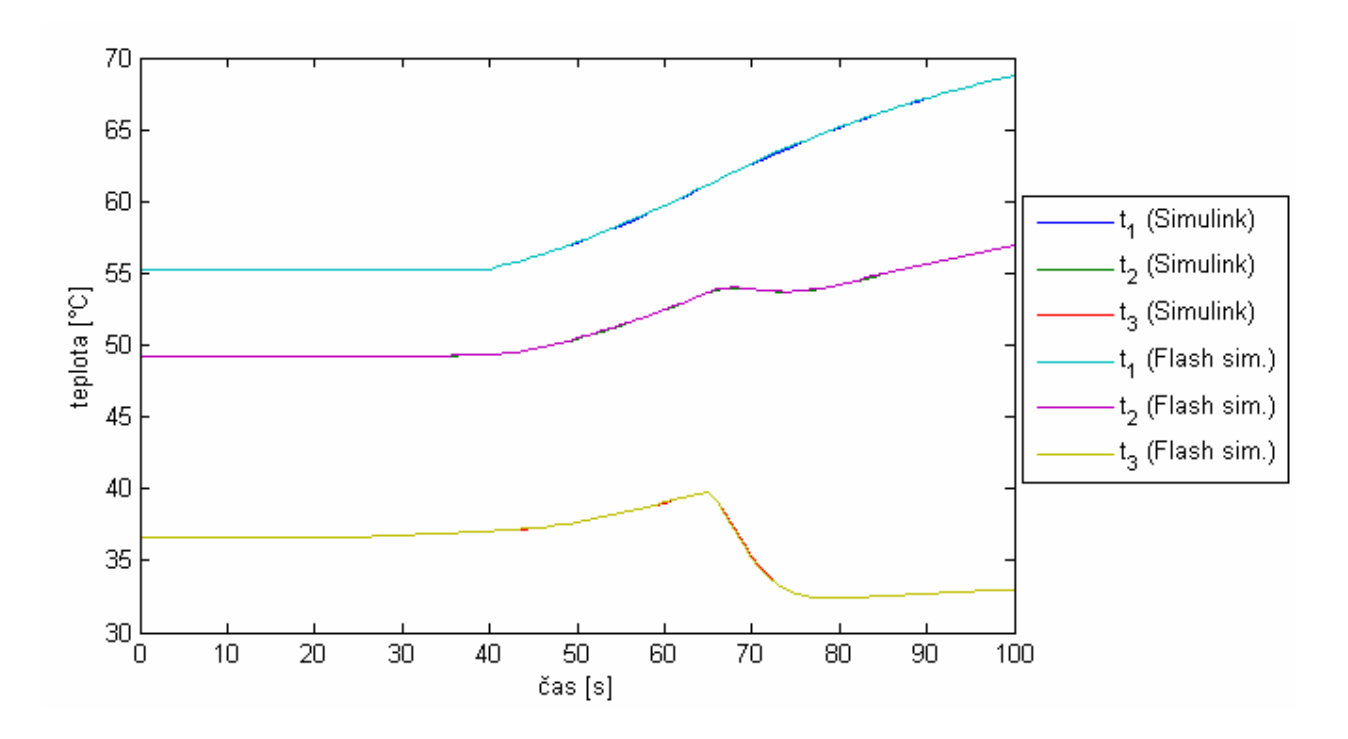

Obr. 32: Odozva 5. úseku výmenníka na skokové zmeny na vstupe

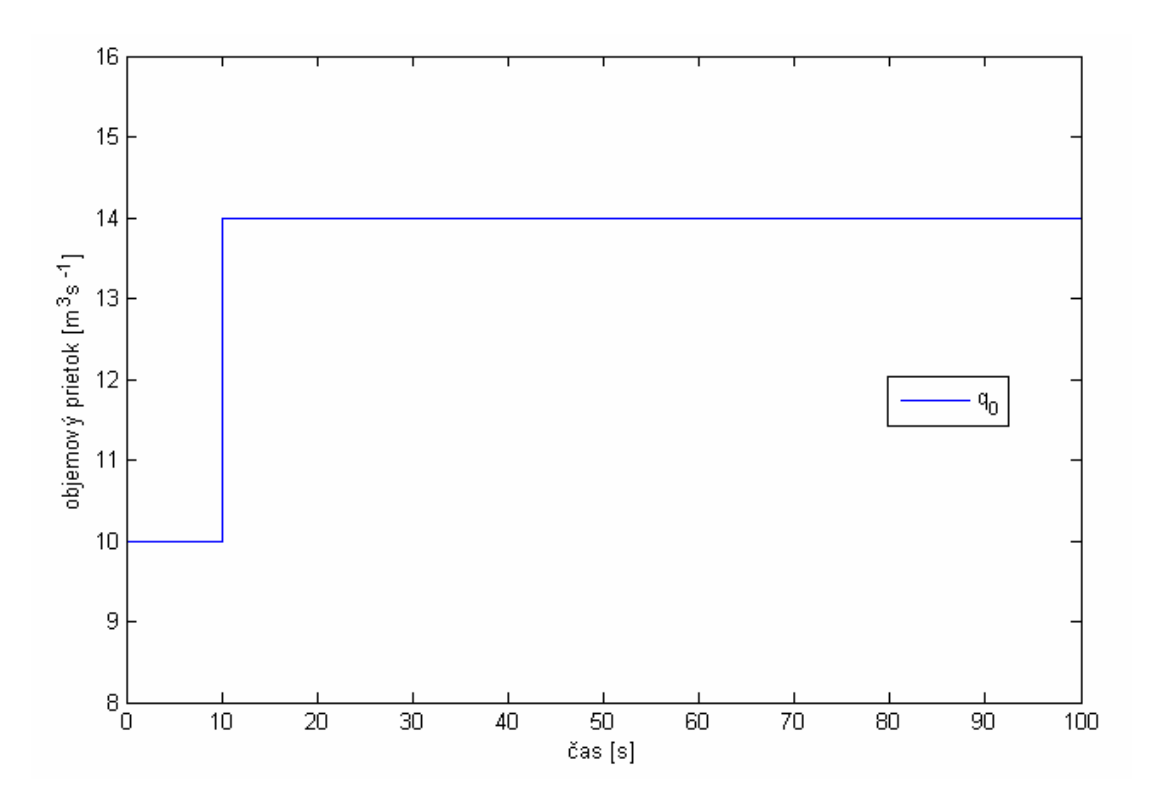

Obr. 33: Skoková zmena vstupného prietoku pre sústavu zásobníkov kvapaliny

Verifikácia výsledkov pre sústavu zásobníkov kvapaliny bola uskutočnená pre lineárny (rovnice 26 až 31) aj nelineárny (rovnice 20 až 25) matematický model. Pre simuláciu boli uvažované nasledujúce hodnoty vstupných parametrov.

$$
k11 = 11; \t F1 = 8; \t q0 = 10; \nk22 = 8; \t F2 = 9; \nk33 = 11; \t F3 = 14;
$$

Počas simulácie bola uskutočnená skoková zmena vstupného prietoku v čase 10s (obr. 33) z pôvodnej hodnoty v ustálenom stave *q<sup>0</sup>* = 10 na hodnotu 14, pričom dĺžka simulácie bola nastavená na 100s. Prechodové charakteristiky pre linearizovaný a nelineárny model (obr. 34 a 35) zobrazujú porovnanie dát získaných zo simulácie v Simulinku a v prostredí Flash.

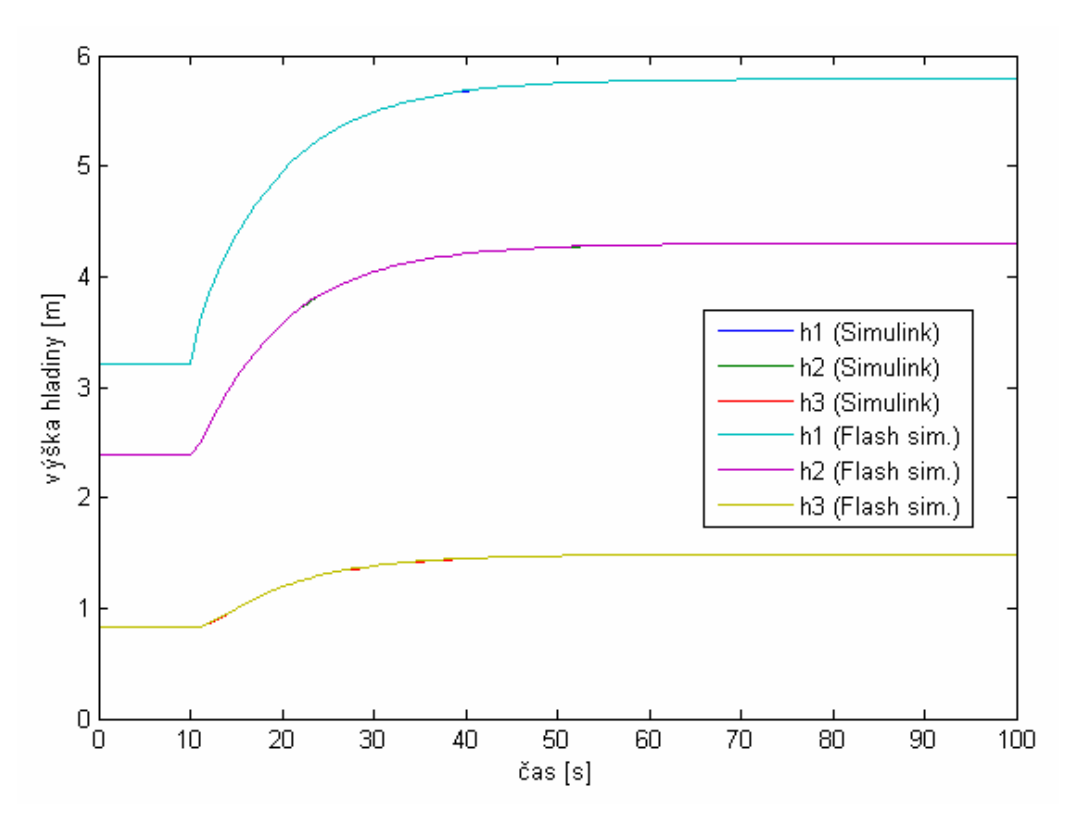

Obr. 34: Odozva linearizovaného modelu zásobníkov kvapaliny

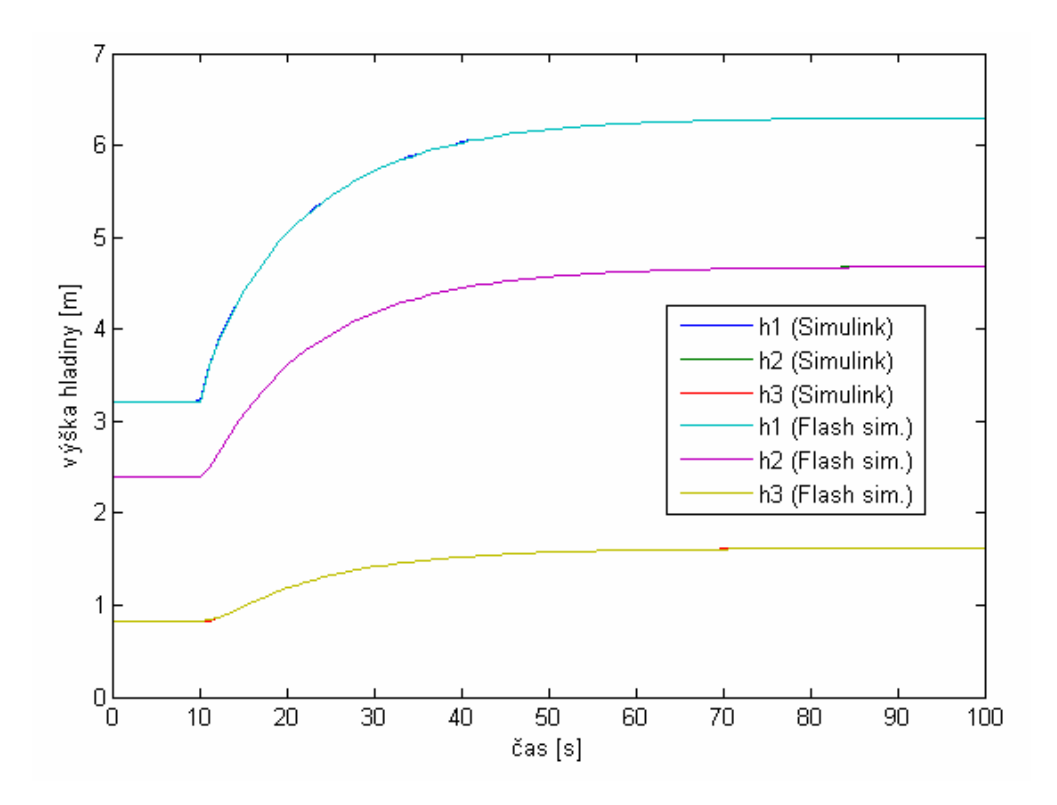

Obr. 35: Odozva nelineárneho modelu zásobníkov kvapaliny

Sumy štvorcov odchýlok medzi hodnotami nameranými simuláciou v Simulinku a v prostredí Flash sú:

pre linearizovný model zásobníkov pre nelineárny model zásobníkov *sum\_st*( $h_1$ ) =2,5695.10<sup>-5</sup> *sum\_st*(*h1*) *=1,0131.10-4 sum\_st*(*h2*) *=9,8517.10-5 sum\_st*(*h2*) *=4,1815.10-5 sum\_st*( $h_3$ ) =1,2403.10<sup>-4</sup> *sum\_st*(*h3*) *=3,7977.10-5*

Verifikácia výsledkov pre prietokový chemický reaktor bola uskutočnená rovnakou metodikou ako pre výmenník tepla a zásobníky kvapaliny. Pre dynamický matematický model (rovnice 32 až 35) bola v programe MATLAB navrhnutá s-funkcia a proces bol odsimulovaný ako v prostredí Simulink, tak aj vo Flash aplikácii. Simulácie boli vykonané pre nasledujúce hodnoty vstupných parametrov.

$$
Vr = 0.23;
$$
  $Vc = 0.21;$   $Kuh = 42.8;$   $A = 1.51;$   
\n $ror = 1020;$   $roc = 998;$   $cpr = 4.020;$   $cpc = 4.182;$ 

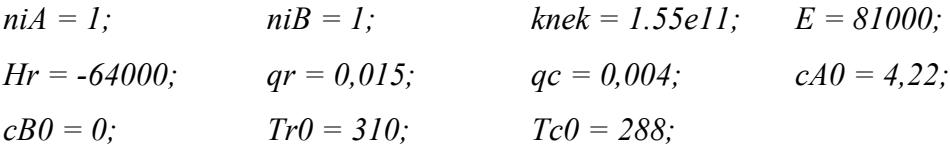

Počas simulácií boli aplikované tri skokové zmeny vstupných veličín (obr. 36 a 37), konkrétne zmeny teploty reakčnej zmesi, teploty chladiaceho média a objemového prietoku chladiaceho média. Následne boli sledované odozvy koncentrácií (obr. 38) a teplôt (obr. 39) na výstupe z chemického reaktora.

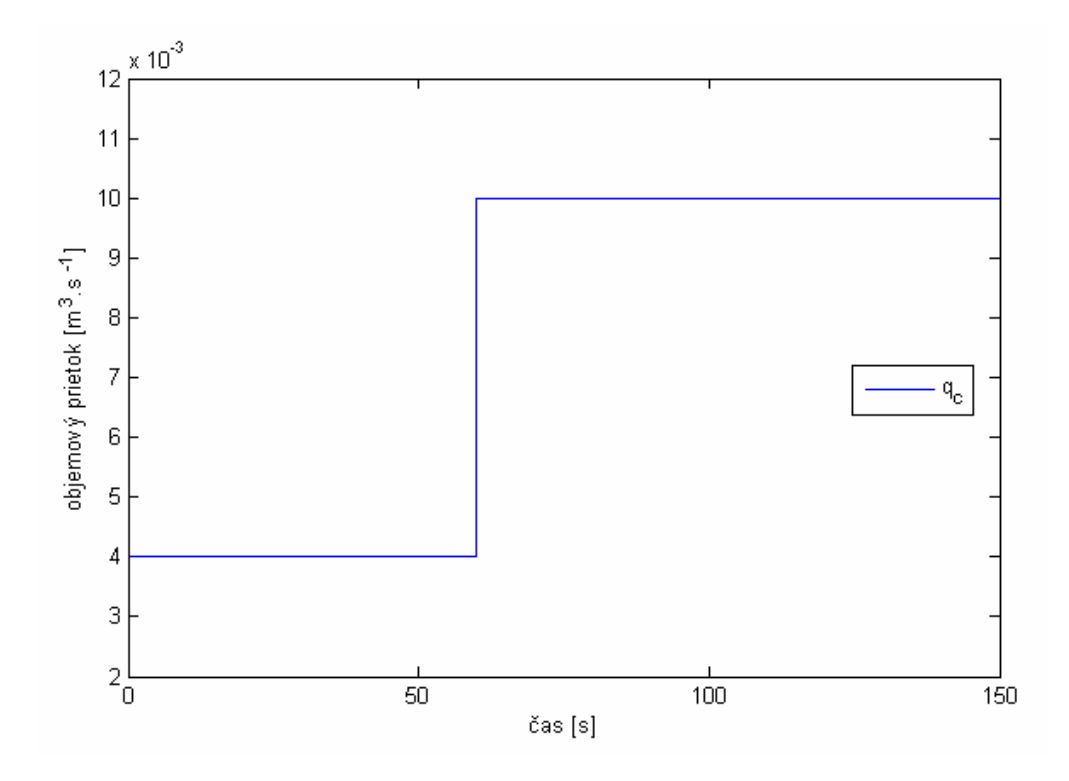

Obr. 36: Skoková zmena prietoku chladiaceho média na vstupe do reaktora

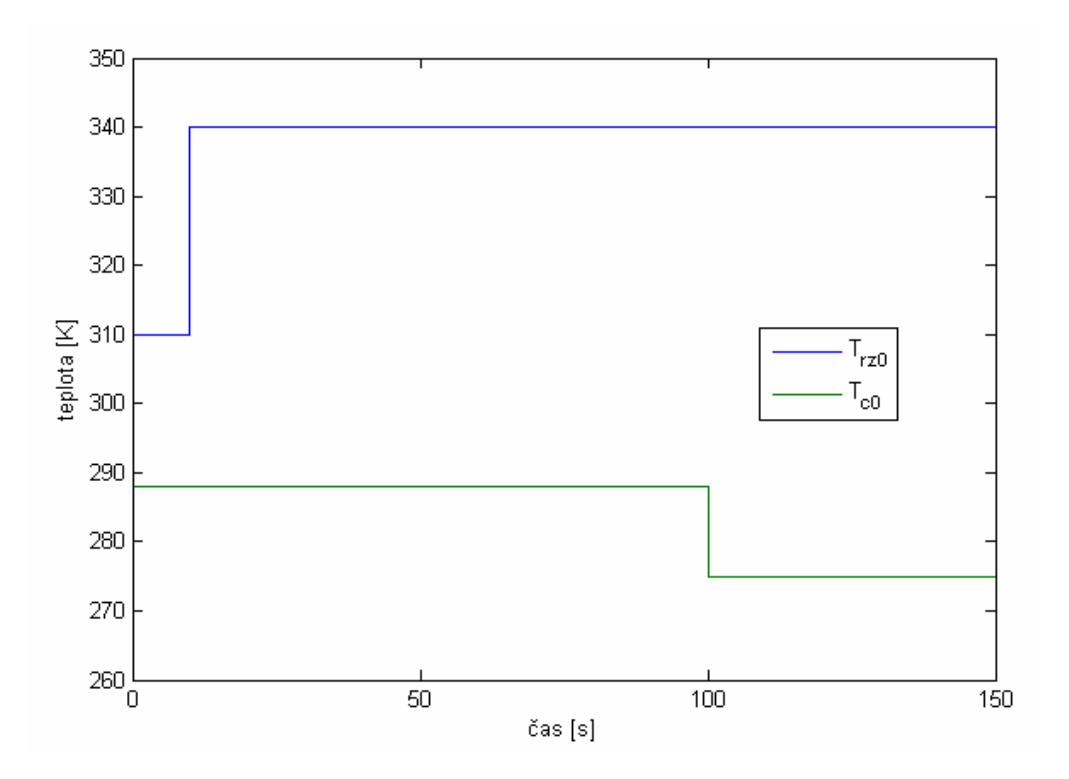

Obr. 37: Skoková zmena teplôt na vstupe do reaktora

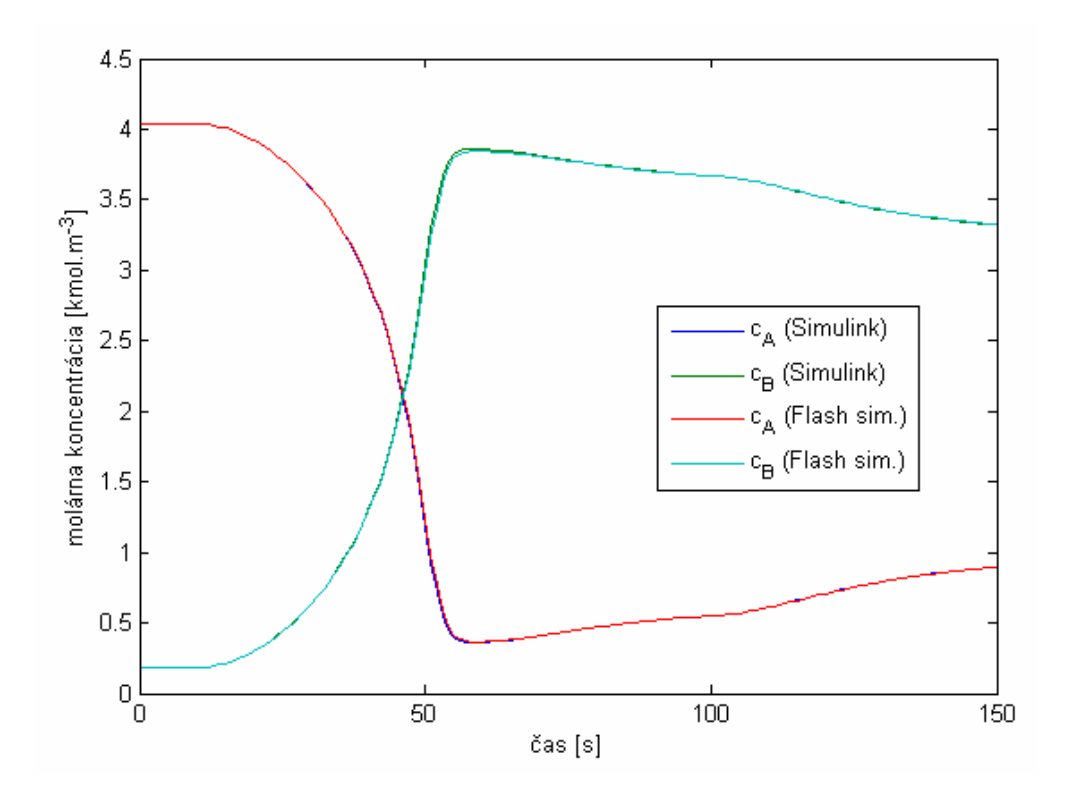

Obr. 38: Odozva koncentrácií v reaktore na skokové zmeny vstupných veličín

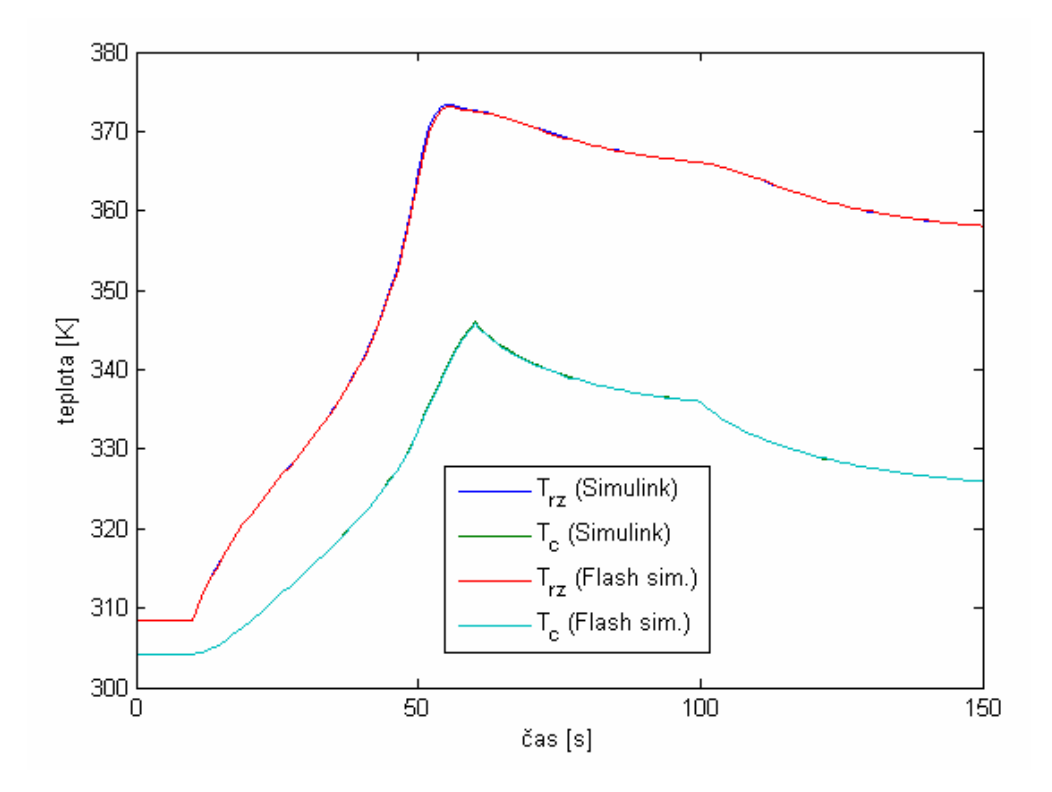

Obr. 39: Odozva teplôt v reaktore na skokové zmeny vstupných veličín

Sumy štvorcov odchýlok medzi hodnotami nameranými simuláciou v Simulinku a v prostredí Flash pre zvolenú periódu vzorkovania 1s sú:

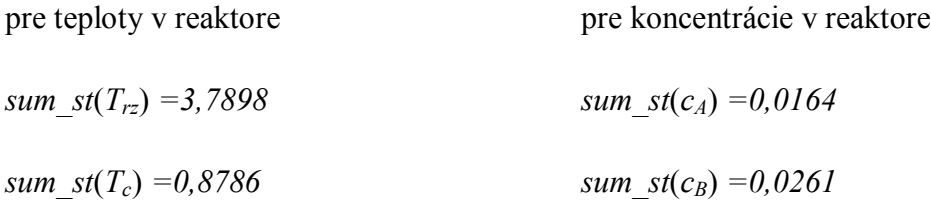

#### **4 Záver**

V tejto práci boli vytvorené tri počítačové aplikácie, ktoré slúžia ako virtuálne simulácie technologických procesov. Aplikácie reprezentujú procesy rúrkového výmenníka tepla, sústavy zásobníkov kvapaliny a prietokový chemický reaktor. Všetky virtuálne simulácie a ich výpočty sú založené na matematických modeloch týchto zariadení. Simulačné aplikácie boli vytvorené na softvérovej platforme Adobe Flash a plne využívajú možnosti ktoré ponúka, hlavne čo sa interaktivity a vizuálnej stránky týka.

Pre verifikáciu správnosti riešenia matematických modelov použitých vo vytvorených aplikáciách, boli rovnaké modely odsimulované aj v programe MATLAB Simulink. Na základe porovnania výsledkov simulácie v MATLABe a vo Flash prostredí sa dá povedať, že aplikácie riešia matematické modely správne, a preto vhodnou formou reprezentujú technologické zariadenia, pre ktoré boli navrhnuté a vytvorené.

Simulačné aplikácie boli zakomponované do elektronického kurzu *Virtuálne laboratórium*, ktorý sa nachádza na on-line vzdelávacom portáli Moodle. Celý projekt virtuálneho laboratória je navrhnutý tak, aby bola možnosť ho v budúcnosti rozširovať o ďalšie komponenty, a tým ešte viac skvalitniť vyučovací proces v oblasti modelovania a riadenia procesov.

### **5 Zoznam použitej literatúry**

- [1] Moodle Trust. *About Moodle MoodleDocs* [online], [cit. 2010-05-09]. Dostupné na internete: <http://docs.moodle.org/en/About\_Moodle>
- [2] BARTOŠ, S., *Virtuálne laboratórium evolučných výpočtových techník* [online], [cit. 2010-05-09]. Dostupné na internete: <http://ural.elf.stuba.sk/vrlab/index.php>
- [3] KKUI FEI Košice, *MatlabWebServer CyberVirtLab* [online], [cit. 2010-05-09]. Dostupné na internete: <http://cyberneticsmws.fei.tuke.sk/MatlabWebServer\_welcome>
- [4] KARWEIT, M., *Virtual Laboratory* [online], [cit. 2010-05-09]. Johns Hopkins University. Dostupné na internete: <http://www.jhu.edu/~virtlab/virtlab.html>
- [5] Department of Chemistry, University of Oxford, *Virtual Chemistry* [online], [cit. 2010-05-09]. Dostupné na internete: <http://neon.chem.ox.ac.uk/vrchemistry>
- [6] Wikimedia Foundation, inc. *Free encycklopedia Adobe Flash* [online], [cit. 2010-05-09]. Dostupné na internete <http://en.wikipedia.org/wiki/Adobe\_Flash>
- [7] Wikimedia Foundation, inc. *Free encycklopedia ActionScript* [online], [cit. 2010-05-09]. Dostupné na internete <http://en.wikipedia.org/wiki/ActionScript>
- [8] KALÚZ, M., *Tvorba Flash prezentácií*, Semestrálny projekt II, FCHPT STU v Bratislave, 2009
- [9] MOLER, C., *Numerical Computing with MATLAB*, Elektronická edícia: The MathWorks, Inc., Natick, MA, 2004 [online], [cit. 2010-05-09]. Dostupné na internete: <http://www.mathworks.com/moler>, Knižné vydanie: SIAM, Philadelphia, 2004.
- [10] HOFFNER, N., *Runge-Kutta Method* [online], [cit. 2010-05-09]. Dostupné na internete: < http://homepage.mac.com/nshoffner/nsh/ODE/Runge.htm>
- [11] BAKOŠOVÁ, M., *Systémy so spojito rozloženými parametrami, Rúrkový výmenník tepla – trojkapacitný súprúdový*, (pdf prednášky), FCHPT STU v Bratislave
- [12] BAKOŠOVÁ, M., FIKAR, M., *Matematické modely chemickotechnologických systémov, zásobníky kvapaliny s interakciou*, (pdf prednášky), FCHPT STU v Bratislave
- [13] ZÁVACKÁ, J., BAKOŠOVÁ, M., PUNA, D., *Robustné riadenie chemického reaktora*, *AT&P Journal*, č. 11, zv. 13, str. 65–68, 2006.